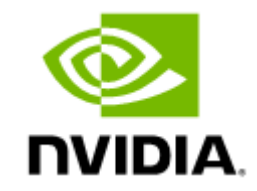

# NVIDIA UFM Telemetry Documentation v1.15

# **Table of Contents**

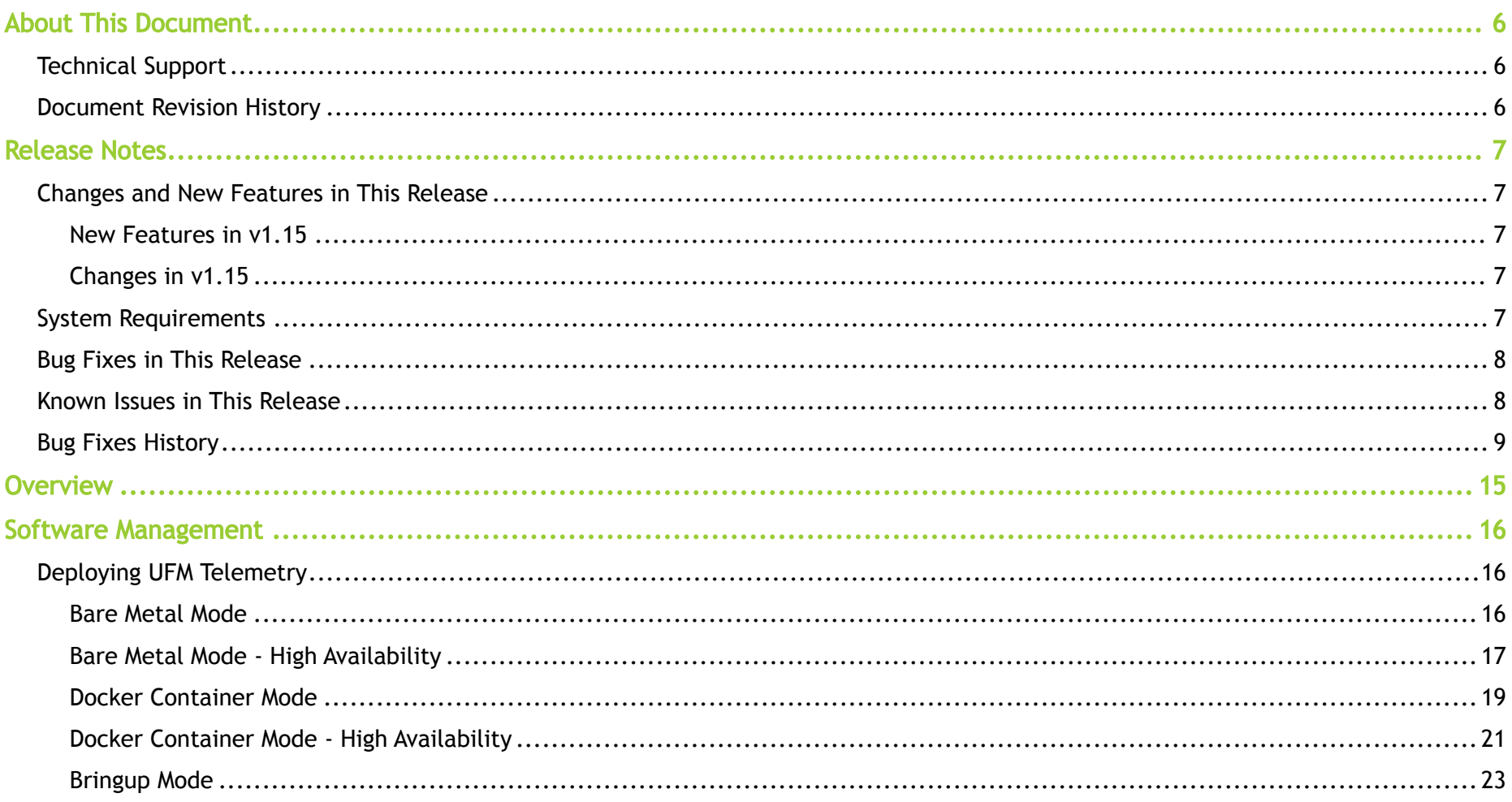

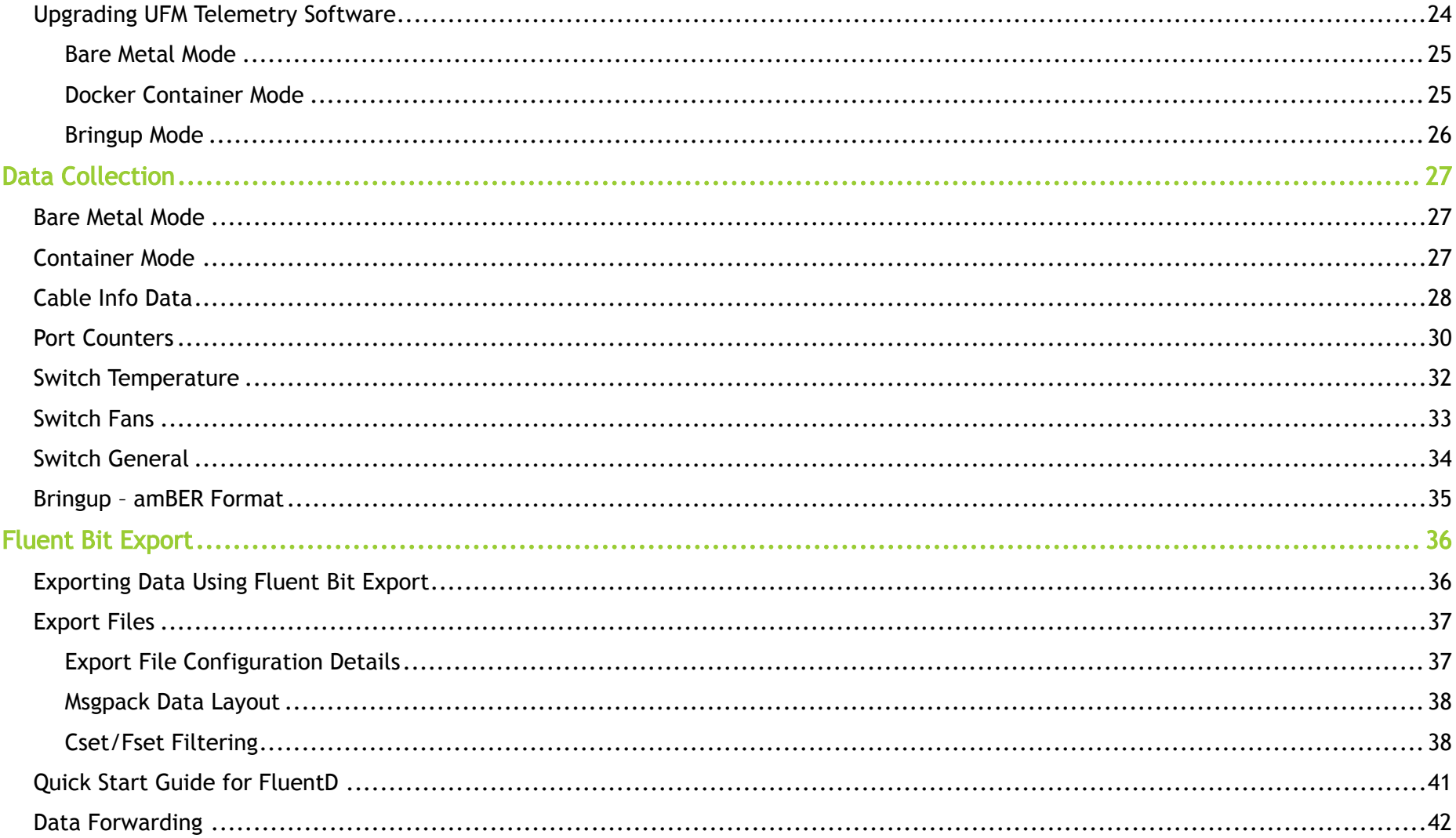

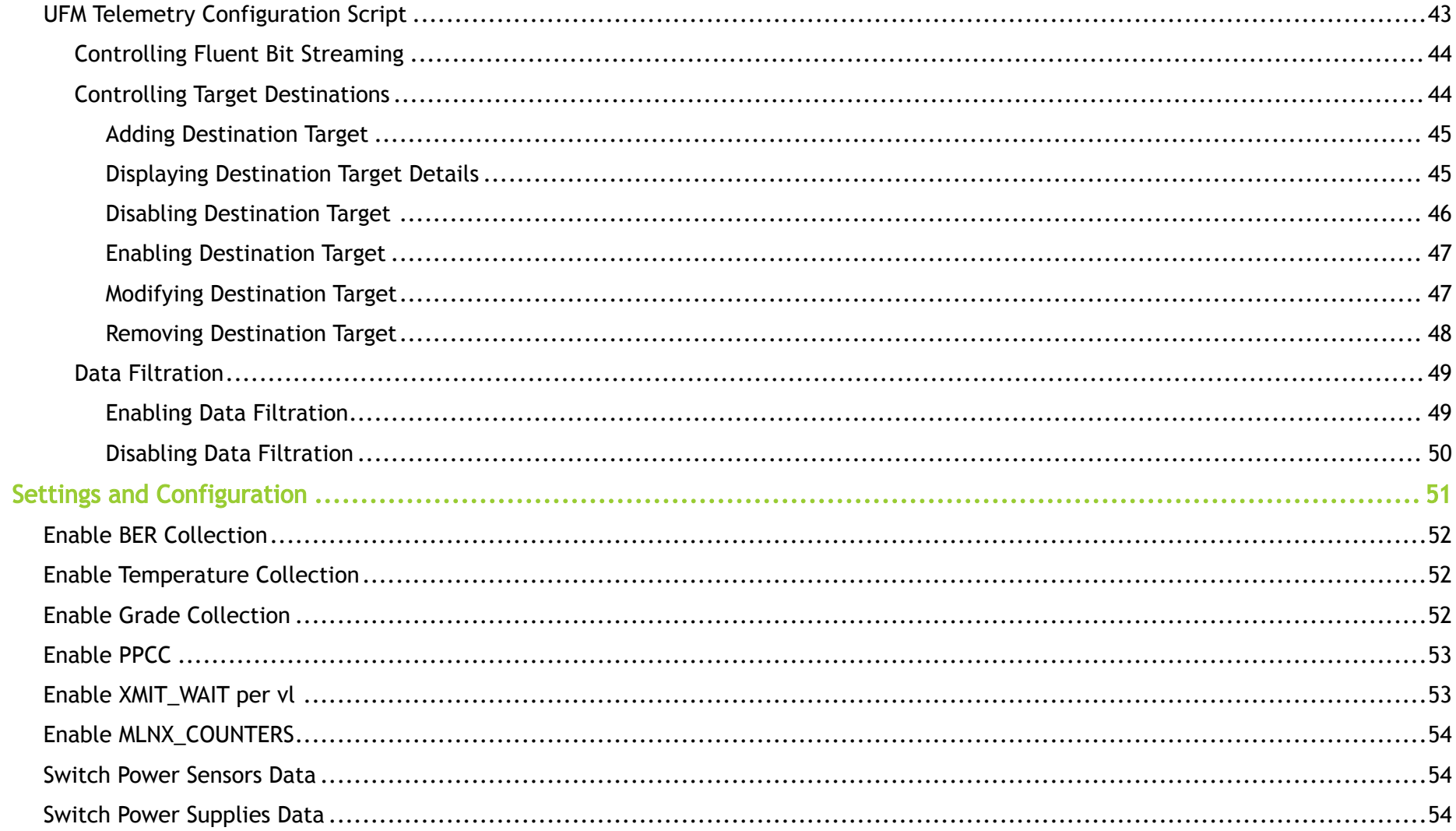

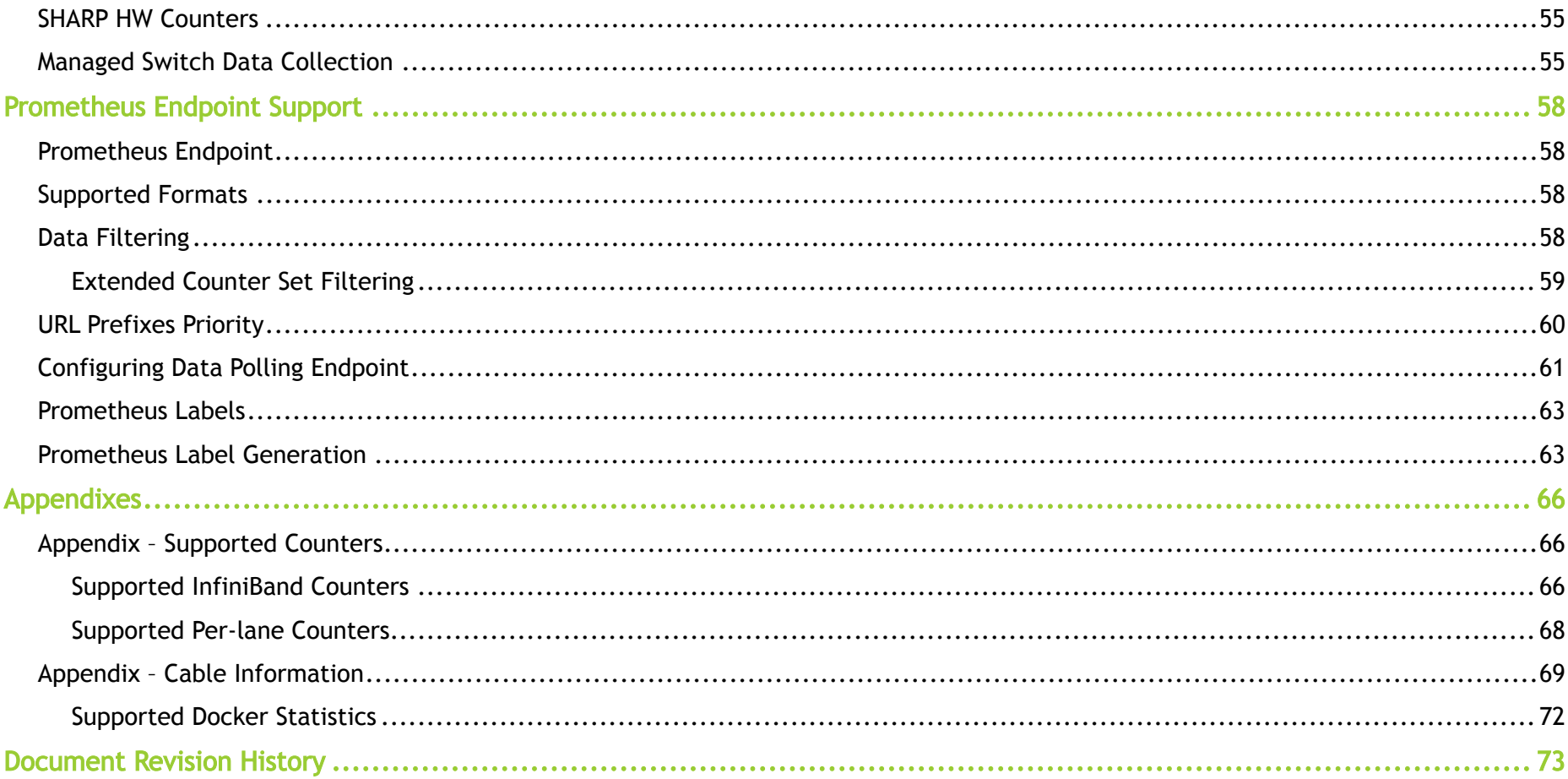

# <span id="page-5-0"></span>About This Document

NVIDIA® UFM® Telemetry platform provides network validation tools to monitor network performance and conditions and to capture and stream rich realtime network telemetry information and application workload usage to an on-premise or cloud-based database for further analysis.

# <span id="page-5-1"></span>Technical Support

Customers who purchased NVIDIA products directly from NVIDIA are invited to contact us through the following methods:

- E-mail: [enterprisesupport@nvidia.com](mailto:Enterprisesupport@nvidia.com)
- Enterprise Support page: [https://www.nvidia.com/en-us/support/enterprise](https://nam11.safelinks.protection.outlook.com/?url=https%3A%2F%2Fwww.nvidia.com%2Fen-us%2Fsupport%2Fenterprise&data=05%7C01%7Camirn%40nvidia.com%7C1123aef1cfaf4fd44e7f08da4472ff5a%7C43083d15727340c1b7db39efd9ccc17a%7C0%7C0%7C637897557943988355%7CUnknown%7CTWFpbGZsb3d8eyJWIjoiMC4wLjAwMDAiLCJQIjoiV2luMzIiLCJBTiI6Ik1haWwiLCJXVCI6Mn0%3D%7C3000%7C%7C%7C&sdata=B55X06j66qptTA1ycMKbW3PMUw5pdNTZUd40nW8jKPA%3D&reserved=0)

Customers who purchased NVIDIA M-1 Global Support Services, please see your contract for details regarding Technical Support.

<span id="page-5-2"></span>Customers who purchased NVIDIA products through an NVIDIA-approved reseller should first seek assistance through their reseller.

# Document Revision History

For the list of changes made to this document, refer to [Document Revision History.](#page-72-0)

# <span id="page-6-0"></span>Release Notes

<span id="page-6-1"></span>These release notes pages provide information for NVIDIA UFM Telemetry such as changes and new features and bug fixes.

# <span id="page-6-2"></span>Changes and New Features in This Release

### New Features in v1.15

- Updated show switch routing decision to AR/HBF
- Exposed SHARP telemetry
- Added support for MSPS updated register

### <span id="page-6-3"></span>Changes in v1.15

<span id="page-6-4"></span>Added m\_key option to the bringup collection\_start command. This option is relevant for clusters with non-default m\_key value.

## System Requirements

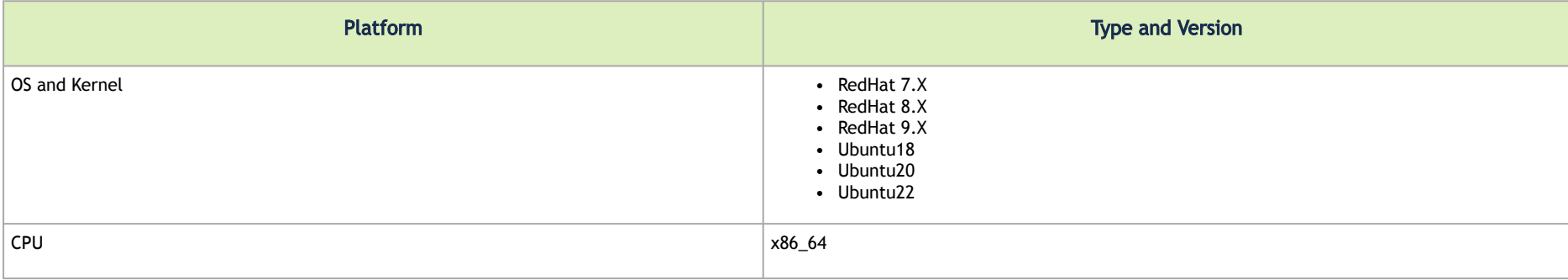

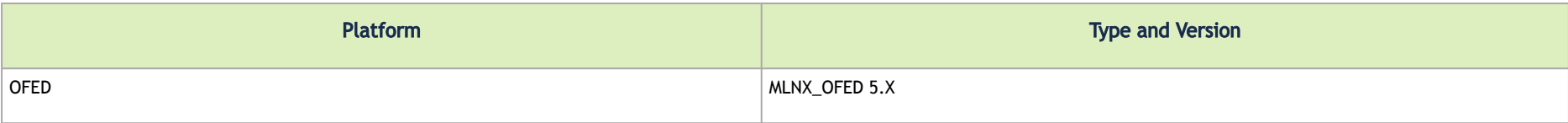

# <span id="page-7-0"></span>Bug Fixes in This Release

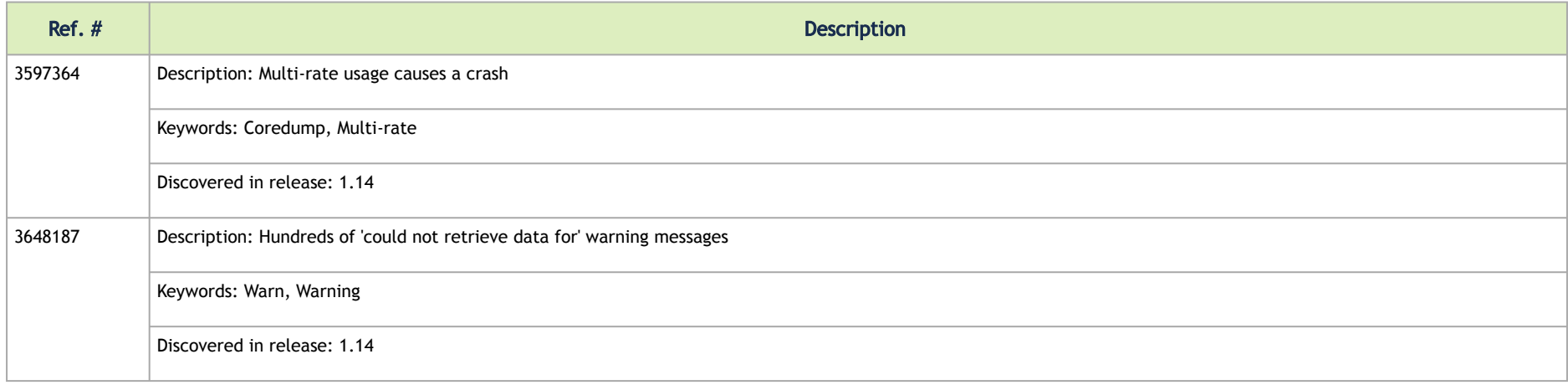

# <span id="page-7-1"></span>Known Issues in This Release

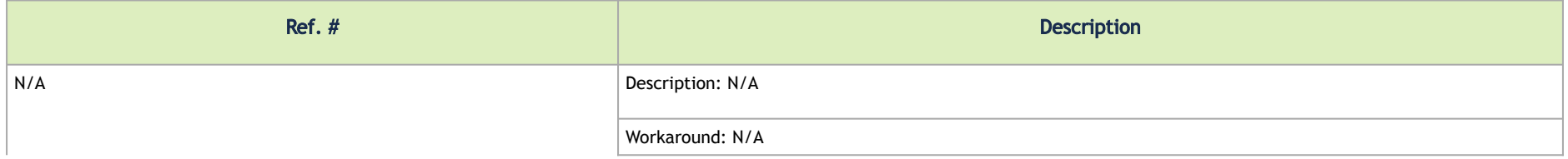

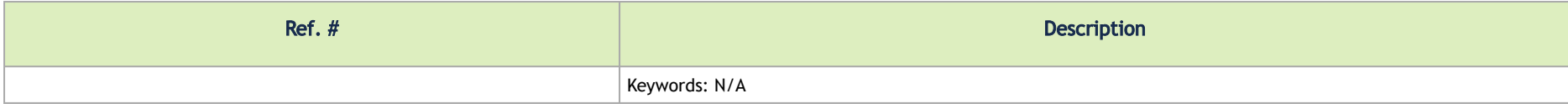

# <span id="page-8-0"></span>Bug Fixes History

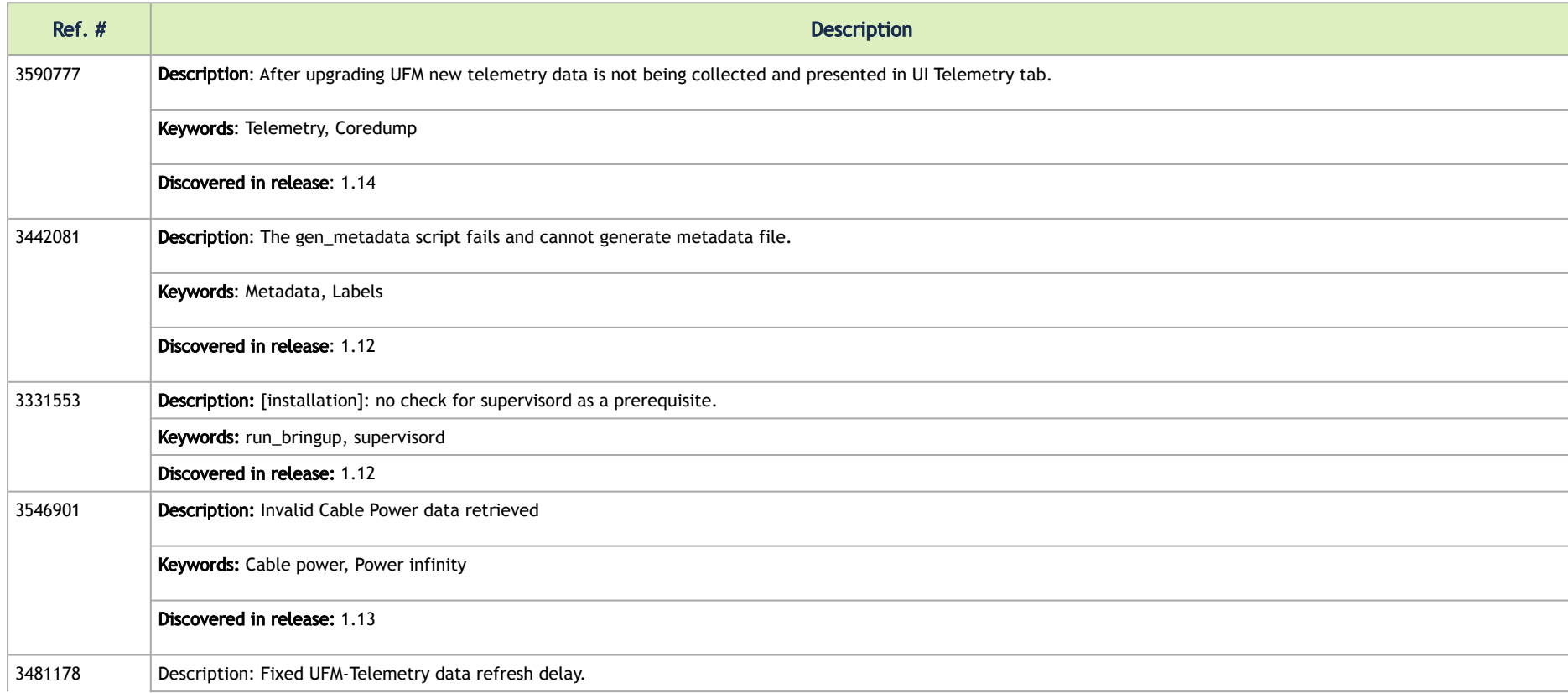

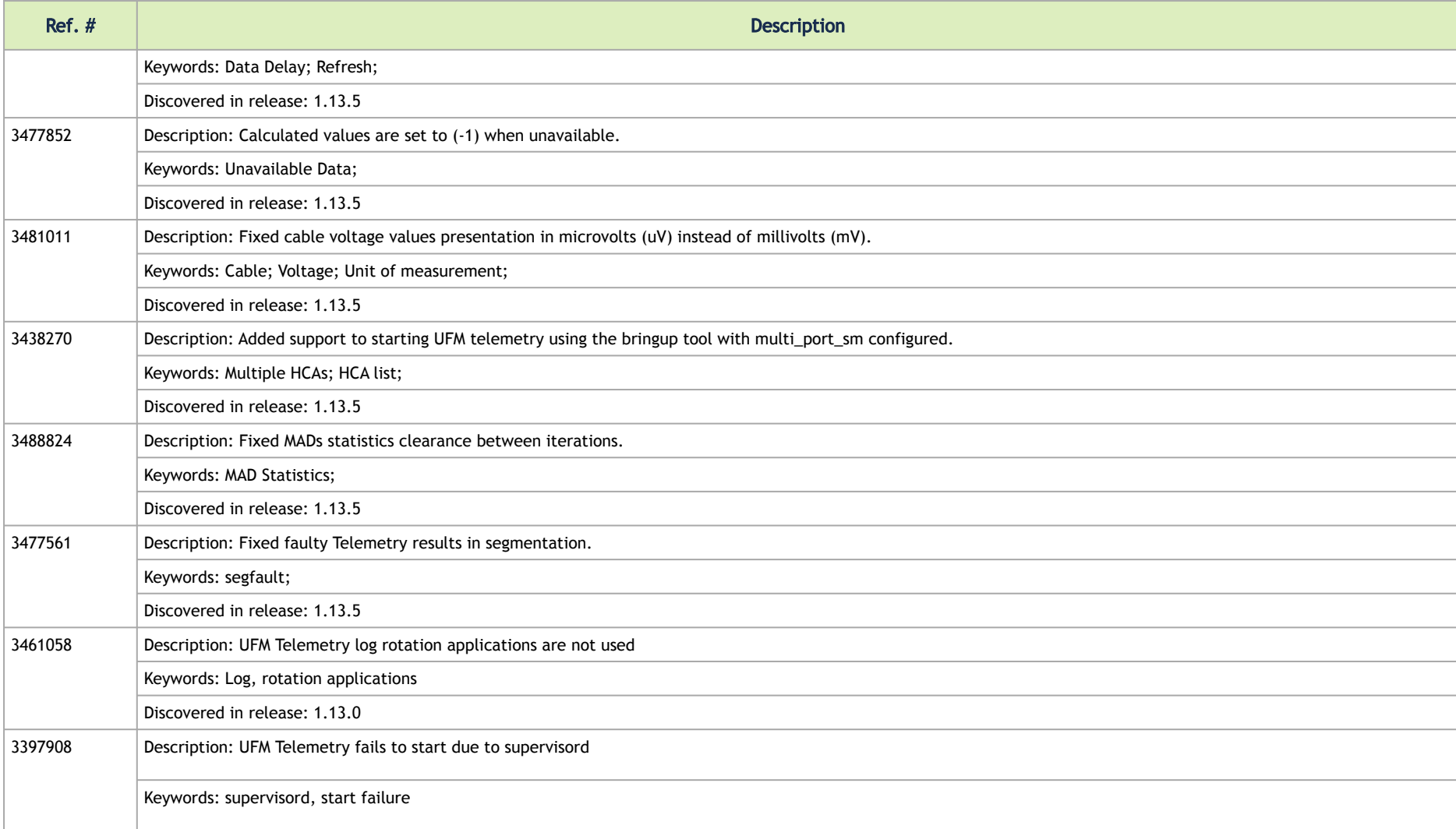

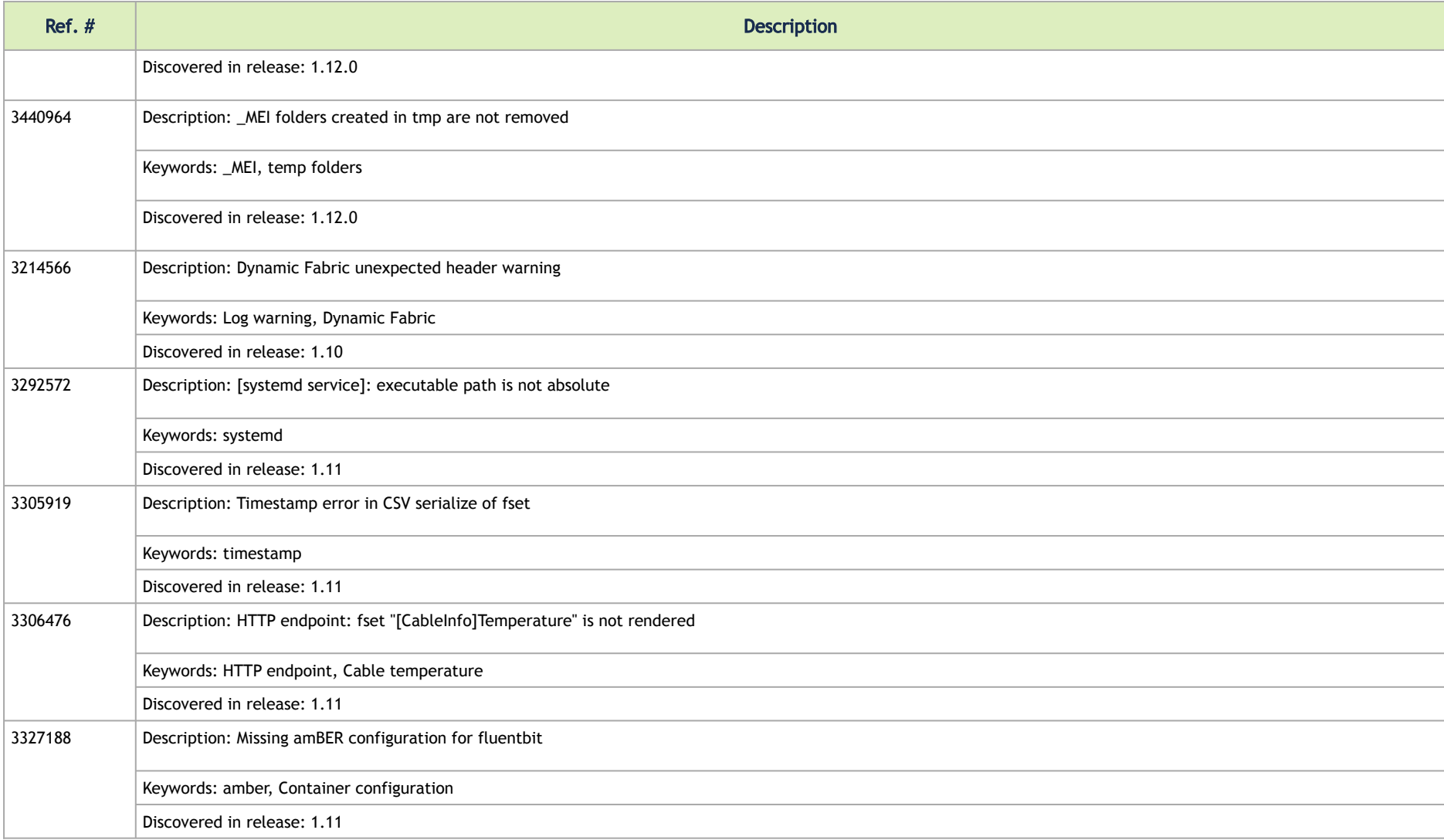

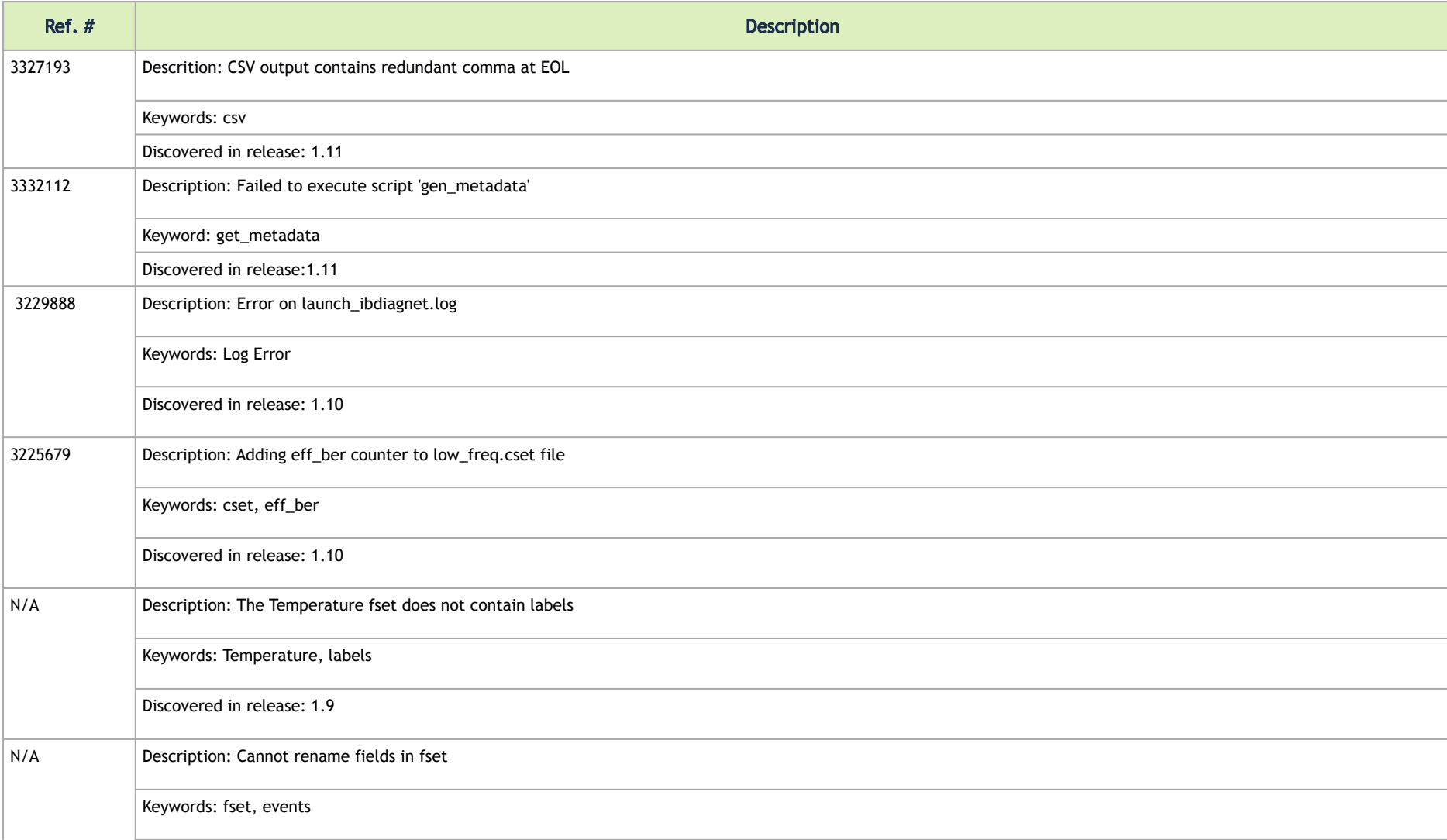

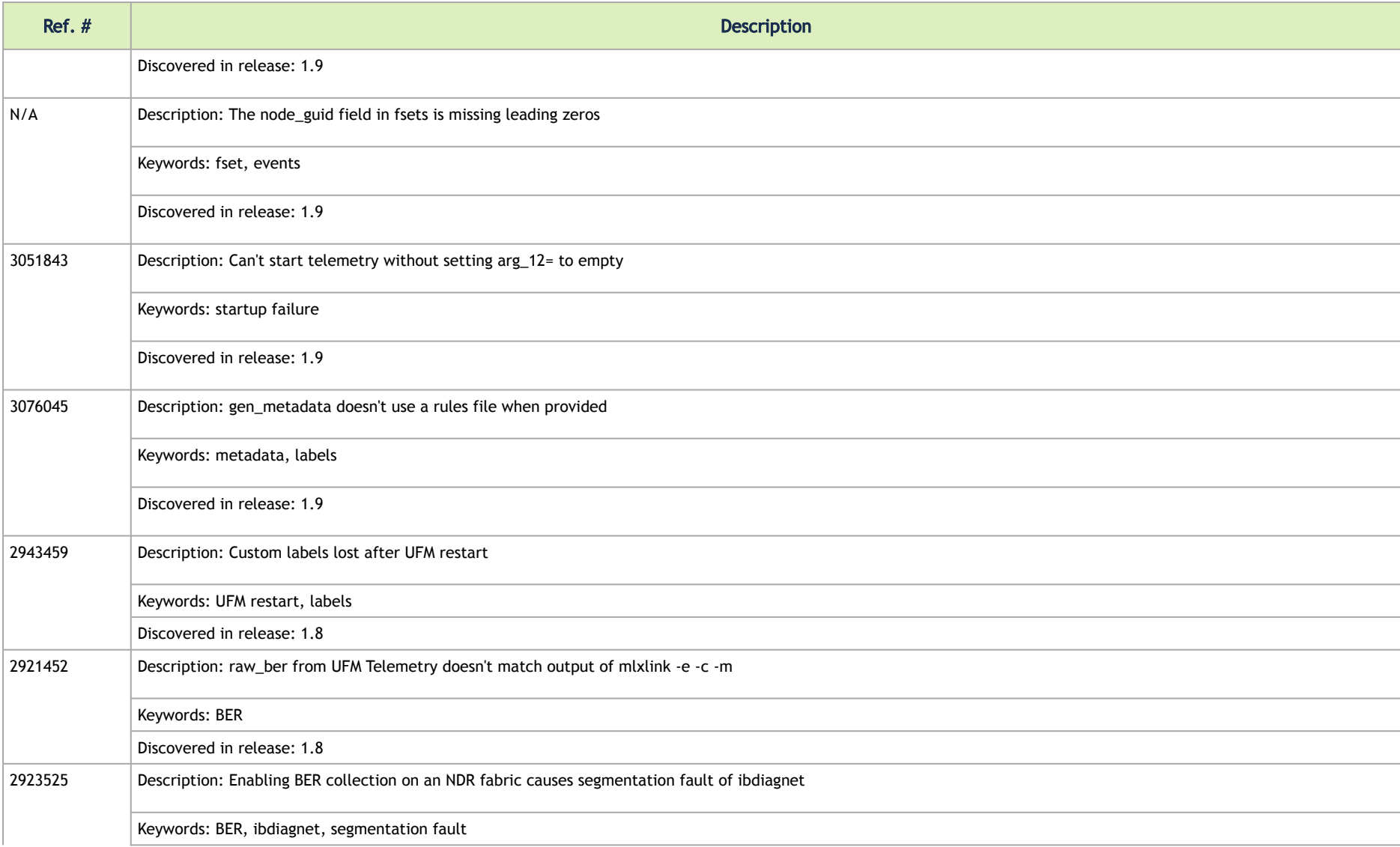

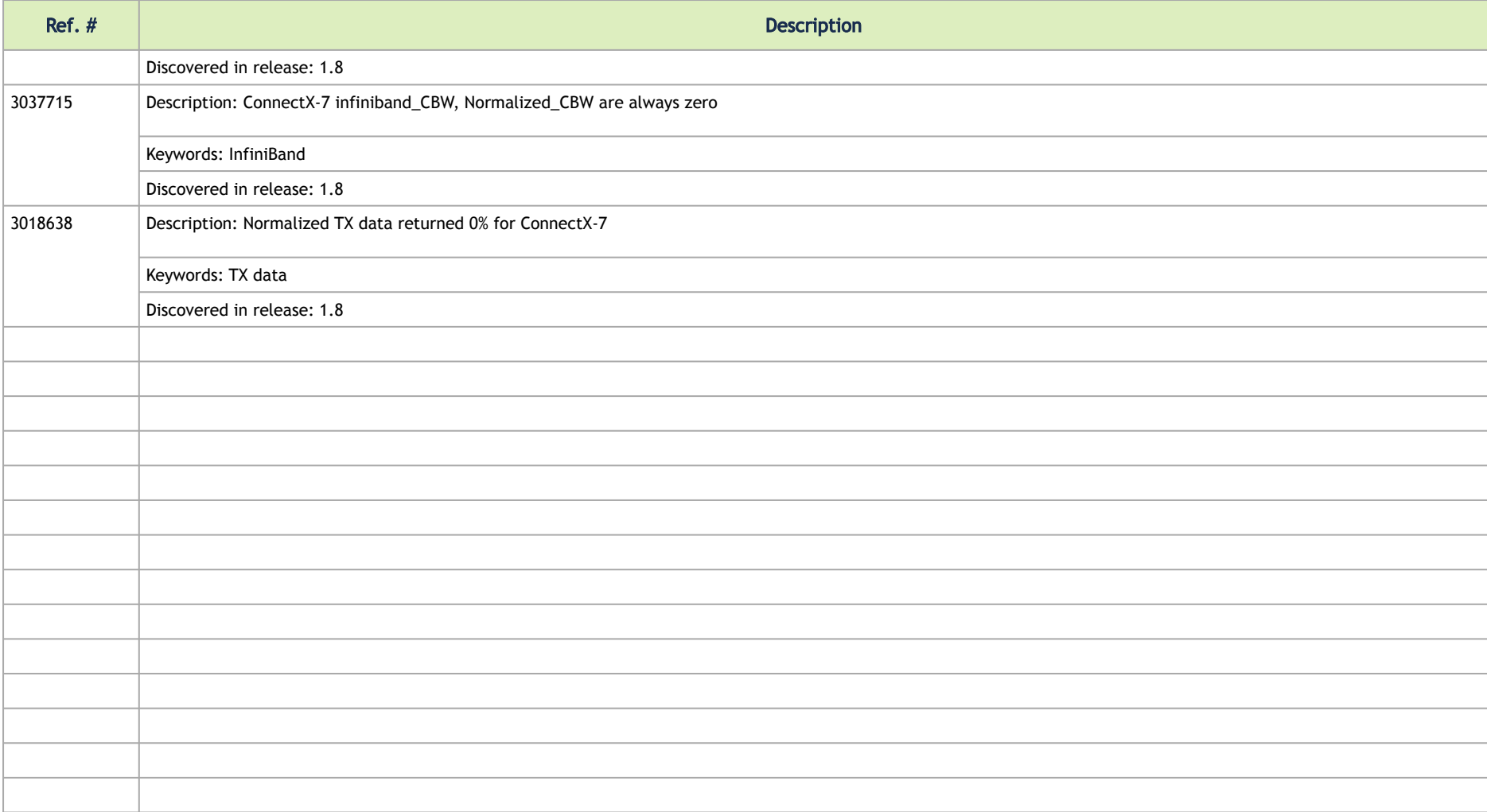

# <span id="page-14-0"></span>**Overview**

NVIDIA® UFM® Telemetry platform provides network validation tools to monitor network performance and conditions, and to capture and stream rich realtime network telemetry information and application workload usage to an on-premise or cloud-based database for further analysis.

UFM Telemetry can be used to monitor the basic fabric port counters and network statistics at a relatively high rate, or a more exhaustive set of performance metrics at a lower rate (referred to as Bringup mode). It can be configured to save collected data to disk, to stream via a Fluent forward protocol, or to make the data available via an http endpoint in csv or Prometheus format.

UFM Telemetry is packaged both as a docker image and as a bare metal tarball package.

# <span id="page-15-1"></span><span id="page-15-0"></span>Software Management

# Deploying UFM Telemetry

Deploying UFM Telemetry can be done in the following three modes:

- [Bare Metal Mode](#page-15-3)
- [Bare Metal Mode High Availability](#page-16-1)
- [Docker Container Mode](#page-18-1)
- [Docker Container Mode High Availability](#page-20-1)
- [Bringup Mode](#page-22-1)

### <span id="page-15-3"></span><span id="page-15-2"></span>Bare Metal Mode

NVIDIA® UFM® Telemetry can be obtained as a tarball for installation on a Linux machine with all prerequisites installed.

To deploy the UFM Telemetry:

- 1. Ensure the following prerequisites are installed:
	- a. Python3
	- b. Python3-venv
	- c. Supervisor
- 2. Copy the tarball package to the target location.
- 3. Extract package.

tar -xf collectx-<version>.tar.gz

4. Initialize and configure.

```
./bin/initialize_telemetry.sh --telemetry-dir /tmp/ufm_telemetry --config 
"hca=mlx5_0;sample_rate=300;data_dir=/tmp/clx_data;plugin_env_CLX_FILE_WRITE_ENABLED=1"
```
A This collects port counter data every 5 minutes, and uses HCA mlx5\_0 and writes data to /tmp/clx\_data.

5. Start data collection.

supervisord --config /tmp/ufm\_telemetry/conf/supervisord.conf

### <span id="page-16-1"></span><span id="page-16-0"></span>Bare Metal Mode - High Availability

NVIDIA® UFM® Telemetry can be obtained as a tarball for installation on a Linux machine with all prerequisites installed.

To deploy the UFM Telemetry:

- 1. Ensure the following prerequisites are installed:
	- a. Python3
	- b. Python3-venv
	- c. Supervisor
- 2. Copy the tarball package to the target location.
- 3. Extract package.

tar -xf collectx-<version>.tar.gz

4. Initialize and configure.

```
./bin/initialize_telemetry.sh --telemetry-dir /tmp/ufm_telemetry --config 
"hca=mlx5_0;sample_rate=300;data_dir=/tmp/clx_data;plugin_env_CLX_FILE_WRITE_ENABLED=1" --gen_systemd_service
```
A This collects port counter data every 5 minutes, and uses HCA mlx5\_0 and writes data to /tmp/clx\_data.

- 5. Download UFM-HA Package on both servers from [this link](https://www.mellanox.com/downloads/UFM/ufm_ha_5.0.1-2.tgz).
- 6. Extract the HA package to /tmp/, and from there, run the installation command on both servers as follows:

A In the below commands, "disk", the partition name, is assumed as /dev/sda4.

./install -l /opt/ufm-telemetry/ -d /dev/sda4 -p telemetry

7. Run the UFM-HA configuration command ONLY on the master server, as follows:

```
configure_ha_nodes.sh \
--cluster-password 12345678 \
--master-ip 192.168.10.1-standby-ip 192.168.10.2 \
--virtual-ip 192.168.10.5
```
A The cluster-password must be at least 8 characters long.

A Change the values of in the above command with your server' information.

8. Start UFM Telemetry HA cluster. Run:

ufm\_ha\_cluster start

To check the status of your UFM Telemetry HA cluster, run:

ufm\_ha\_cluster status

To perform failover, run:

ufm\_ha\_cluster failover

To perform takeover, run:

### <span id="page-18-1"></span><span id="page-18-0"></span>Docker Container Mode

NVIDIA UFM Telemetry is packaged as a docker image that should be loaded and deployed on a Linux machine with docker installed. This section describes how to deploy the UFM Telemetry docker image on a Linux machine.

To deploy the UFM telemetry, perform the following steps:

1. Make sure that docker is installed on the Linux machine.

[root@r-ufm ~]# docker –version

2. Start the docker service.

[root@r-ufm ~]# sudo service docker start

3. Pull the image.

[root@r-ufm ~]# export image=mellanox/ufm-telemetry:<version> [root@r-ufm ~]# sudo docker pull \$image

4. Create the default .ini files and place them in the local directory mapped to /config in the container and initialize the container configuration.

root@r-ufm ~]# sudo docker run -v /opt/ufm-telemetry/conf:/config --rm -d \$image /get\_collectx\_configs.sh "sample\_rate=300;hca=mlx5\_0;cable\_info\_schedule=1/00:00,3/00:00,5/00:00"

**A** This collects port counter data every 5 minutes and uses HCA mlx5\_0. It also collects cable info on the 1st, 3rd, and 5th day of the week at midnight, where:

- sample\_rate: Frequency of collecting port counters
- hca: Card to use
- cable\_info\_schedule: Time of collecting cable info data (optional)

#### 5. Create a container of UFM telemetry.

```
root@r-ufm \alpha \neq sudo docker run --net=host --uts=host --ipc=host \
              --ulimit stack=67108864 --ulimit memlock=-1 \n\--security-opt seccomp=unconfined --cap-add=SYS ADMIN \
               --device=/dev/infiniband/ -v "/opt/ufm-telemetry/conf:/config" -v "/tmp/data:/data" -v "/opt/
ufm/files/licenses:/opt/ufm/files/licenses/" --rm --name ufm-telemetry -d $image
```
#### 6. Verify that UFM Telemetry is running.

a. Make sure the UFM Telemetry container is up.

[root@r-ufm ~]# docker ps

b. If the container name exists, access the shell of the container.

[root@r-ufm ~]# docker exec -it ufm-telemetry bash

- c. Review your configurations under /config/launch\_ibdiagnet\_config.ini.
- 7. View the UFM Telemetry configuration files.

```
root@ r-ufm ~]# ls -l /config/
-rw-r--r-- 1 3478 101 396 Apr 15 21:04 clx_config.ini
-rw-r-r-1 3478 101 2987 Apr 15 21:04 collectx.ini
-rw-r--1 3478 101 4257 Apr 15 21:04 launch_ibdiagnet_config.ini
-rw-r--r-- 1 3478 101 1912 Apr 16 12:03 supervisord.conf
```
8. To watch and review the execution of the various components, you can check the log files under /var/log. Each component has a dedicated log file. Running the "ls -l" command will display all files under the folder. The following output shows only the relevant log files (other files have been omitted).

```
[root@r-ufm ~]# ls -l /var/log
-rw-r--r-1 root root 128393 Apr 3 10:49 launch cableinfo.log
-rw-r--r-1 root root 467 Apr 3 09:35 launch compression.log
-rw-r--r-- 1 root root 194566 Apr 3 10:49 launch_ibdiagnet.log
-rw-r-r-1 root root 798 Apr 3 09:35 launch retention.log
-rw-r--r-- 1 root root 1729 Apr 3 09:56 supervisord.log
```
- 9. To exit the UFM Telemetry docker context, run "exit" to return to the Linux machine context.
- 10. To access the UFM Telemetry CLI, run the following command on the Linux machine:

[root@r-ufm ~]# docker exec -it ufm-telemetry clxcli

<span id="page-20-0"></span>11. For settings and configuration instructions, see [Settings and Configuration](#page-50-0).

### <span id="page-20-1"></span>Docker Container Mode - High Availability

#### Requirements:

- An important requirement for the HA solution is to prepare a dedicated partition for DRBD to work with. Example of such a requirement: /dev/sda4.
- Install pcs and drbd-utils on both servers (using "yum" or "apt-get install", based on your OS.

On RH/CentOS, please run "yum install pcs drbd84-utils kmod-drbd84.

#### Procedure:

1. Load (pull) the latest UFM Telemetry Docker image on both servers.

docker pull mellanox/ufm-telemetry:latest

2. Run the Telemetry configuration command on both servers.

```
docker run --rm -i --name=config-telemetry \
-v /opt/ufm-telemetry/conf:/config \
```

```
-v /etc/systemd/system:/etc/systemd/system \
-v /var/run/docker.sock:/var/run/docker.sock \
mellanox/ufm-telemetry:latest \
/get_collectx_configs.sh \
--gen_service \
--config=ufm_telemetry
```
3. Refresh systemd on both servers:

```
systemctl daemon-reload
```
- 4. Create the /opt/ufm-telemetry/licenses/ directory on the master server and copy the UFM Telemetry license file there.
- 5. Download UFM-HA Package on both servers from <u>this link</u>.
- 6. Extract the HA package to /tmp/, and from there, run the installation command on both servers as follows:

A In the below commands, "disk", the partition name, is assumed as /dev/sda4.

./install -l /opt/ufm-telemetry/ -d /dev/sda4 -p telemetry

7. Run the UFM-HA configuration command ONLY on the master server, as follows:

```
configure ha nodes.sh \
--cluster-password 12345678 \
--master-ip 192.168.10.1-standby-ip 192.168.10.2 \
--virtual-ip 192.168.10.5
```
A The cluster-password must be at least 8 characters long.

A Change the values of in the above command with your server' information.

8. Start UFM Telemetry HA cluster. Run:

ufm\_ha\_cluster start

#### To check the status of your UFM Telemetry HA cluster, run:

ufm\_ha\_cluster status

#### To perform failover, run:

ufm\_ha\_cluster failover

To perform takeover, run:

<span id="page-22-0"></span>ufm\_ha\_cluster takeover

### <span id="page-22-1"></span>Bringup Mode

NVIDIA UFM Telemetry can be obtained as a tarball for installation on a Linux machine with all prerequisites installed.

To deploy the UFM Telemetry in Bringup mode, perform the following steps:

- 1. Make sure the following prerequisites are installed:
	- a. Python3
	- b. Python3-venv
	- c. Supervisor
- 2. Copy the tarball package to the targeted location.
- 3. Extract the package.

tar -xf collectx-<version>.tar.gz

4. Start collection.

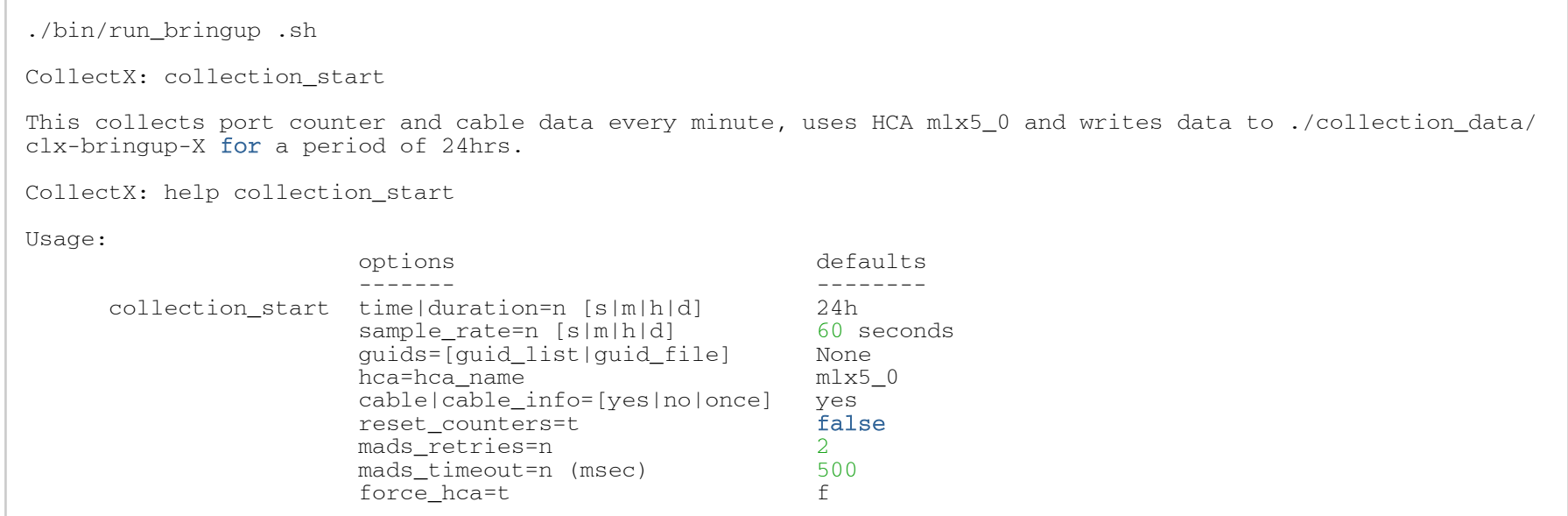

## <span id="page-23-0"></span>Upgrading UFM Telemetry Software

Upgrading UFM Telemetry requires removing the previous package, pulling the new version of the UFM telemetry package, configuring the telemetry, and starting it from the new installation package.

The upgrade procedure can done in the three modes:

- [Bare Metal Mode](#page-24-2)
- [Bringup Mode](#page-25-1)
- [Docker Container Mode](#page-24-3)

### <span id="page-24-2"></span><span id="page-24-0"></span>Bare Metal Mode

1. Stop previous collection. Run:

kill \$SUPERVISORD\_PID # send sigterm to the supervisord proc

- 2. Follow instructions described in <u>Deploying UFM Telemetry Bringup Mode</u> with the new UFM Telemetry version.
- <span id="page-24-1"></span>3. If needed, apply the previous configuration changes.

### <span id="page-24-3"></span>Docker Container Mode

1. Stop the previous ufm-telemetry container.

[root@r-ufm ~]# docker stop ufm-telemetry

2. Pull the new UFM Telemetry image.

```
[root@r-ufm ~]# export image=mellanox/ufm-telemetry:rhel7.3_x86_64_ofed5.1-2.3.7_release_1.6_latest
[root@r-ufm -]# docker pull Simage
```
3. Create a container for new UFM Telemetry.

```
[root@r-ufm ~]# docker run --net=host --uts=host --ipc=host \
              --ulimit stack=67108864 --ulimit memlock=-1 \
               --security-opt seccomp=unconfined --cap-add=SYS_ADMIN \
               --device=/dev/infiniband/ -v "/opt/ufm-telemetry/conf:/config" -v "/tmp/data:/data" --rm --name 
ufm-telemetry -d $image
```
4. Configure the UFM Telemetry based on the new configurations.

[root@r-ufm ~]# docker run -v /opt/ufm-telemetry/conf:/config --rm -d \$image /get\_collectx\_configs.sh sample\_rate=300;hca=mlx5\_0;cable\_info\_schedule=1/00:00,3/00:00,5/00:00"

### <span id="page-25-1"></span><span id="page-25-0"></span>Bringup Mode

1. Stop previous collection. Run:

```
./bin/run_bringup.sh
CollectX: collection_stop
```
2. Follow instructions described in <u>Deploying UFM Telemetry - Bare Metal Mode</u> with the new UFM Telemetry version.

3. If needed, apply the previous configuration changes.

# <span id="page-26-0"></span>Data Collection

NVIDIA® UFM® Telemetry uses the configuration file launch ibdiagnet config.ini to control the process of collecting the data. It collects two types of data: Cable info and port counters.

<span id="page-26-1"></span>Port counters are collected periodically by setting the parameter sample rate in seconds.

## Bare Metal Mode

By default cable info data will not be collected. To enable its collection, add the following flag:

```
plugin_env_CLX_EXPORT_API_DISABLE_CABLEINFO=0
```
When enabled, cable info data is collected, by default, on every run. It is possible to change the collection frequency to be once every num\_iterations using the following setting:

```
plugin_env_CLX_EXPORT_API_CABLE_RUN_ONCE=1
```
To work with the collected data, you may use the Telemetry CLI, which can be accessed as follows:

```
./bin/clxcli
CollectX: set_data_root /tmp/clx_data
CollectX: set data template ({\{year}\}/({\{month}\}\}{dav}\)/({\{hash1023\}\}/({\{source\}\}/({\{tag\}\}bin
```
# <span id="page-26-2"></span>Container Mode

Cable info data is collected based on a weekly schedule, set with the parameter cable\_info\_schedule. Time parameter is in the format "day/hrs:mins". For daily collection, it is "hrs:mins".

It is possible to collect the data multiple times during the week. To do that use a comma to separate the times at which collection is to take place. For example,

- cable\_info\_schedule= 5/00:00 collects cable info data on 5<sup>th</sup> day of the week at midnight
- cable\_info\_schedule= 12:00 collects cable info data midnight at 12:00 every day
- cable\_info\_schedule= 5/00:00,12:00 combines the previous two examples

To work with the collected data, you may use the Telemetry CLI, which can be accessed as follows:

```
[root@r-ufm145 ~]# docker exec -it ufm-telemetry clxcli
Read configuration from: /opt/mellanox/collectx/etc/collectx.ini
agx_data_root = /data
Loaded 2 schemas from /data/schema/schema*.json
CollectX:
```
### <span id="page-27-0"></span>Cable Info Data

The main commands to query and retrieve cable info data are cable times and cable info.

- cables\_times dump times and file names of cable info data files, and you can redirect the output to a file
- cable\_info dump cable info for a given date or range of dates

The following presents the help menu of the cable\_time command:

```
CollectX: help cable_times
Usage:
           cable_times [TIME] [out=]
           [TIME] is one the following:
date=
                                    past=n[hours|days]
Description:
           Dump times and file names of cable info data files
Examples:
           cable_times
           cable_times date=jun04
```
cable\_times past=15d out=out.csv

#### Example for cable\_time command:

```
CollectX: cable_times
Opened 202 files in 0.05 seconds
Cable
-----
idx Date Time Filename
--- ---------------- -----------------------------------
1 2020-07-26 04:13 /…/cables_1595725983912963.bin
     3 2020-07-26 04:28 /…/cables_1595726884030804.bin
```
Help menu of cable info command:

```
CollectX: help cable_info
Usage:
          cable_info [TIME] [out=]
           [TIME] is one of the following:
 last
date=
                                         past=n[hours|days]
           [out=] is to specify output file (optional)
Description:
           Dump cable info for a given date or range of dates.
           If "last" arg is given, dumps only the last file.
           If "out=" file name specified, data will be also dumped to that file.
Examples:
           cable_info filename
           cable_info file=filename
           cable_info last
           cable_info date=jun04
           cable_info past=15d out=cable_info.csv
```
#### Example for cable info command:

cable\_info /…/cables\_1595764809124997.bin

time,source,timestamp,port,lid,quid,port\_name,vendor,oui,pn,sn,rev,length,type,supportedspeed,temperature,powercla ss, nominalbitrate, cdrenabletxrx, inputeq, outputamp, outputemp, fw\_version,attenuation 2.5 5 7 12, rx\_power\_type, rx\_power.1.mw,rx\_power.1.dbm,rx\_power.2.mw,rx\_power.2.dbm,rx\_power.3.mw,rx\_power.3.dbm,rx\_power.4.mw, rx\_power.4.dbm,tx\_bias.1,tx\_bias.2,tx\_bias.3,tx\_bias.4,tx\_power.1.mw,tx\_power.1.dbm,tx\_power.2.mw,tx\_power.2.dbm,t x\_power.3.mw,tx\_power.3.dbm,tx\_power.4.mw,tx\_power.4.dbm,cdr\_tx\_rx\_loss\_indicator,adaptive\_equalization\_fault,tx\_r x\_lol\_indicator,temperature\_alarm\_and\_warning,voltage\_alarm\_and\_warning,rx\_power\_alarm\_and\_warning,tx\_bias\_alarm\_a nd\_warning,tx\_power\_alarm\_and\_warning,diag\_supply\_voltage,transmitter\_technology,eth\_com\_codes\_ext,datacode,lot,tx \_adaptive\_equalization\_freeze,rx\_output\_disable,tx\_adaptive\_equalization\_enable, 2020-07-26T15:00:12.742710,cable\_info,1595764812742710,1,117,0x248a0703008b20ec,ufm-hercules-01/U1/ P1,Mellanox,0x2c9,MC2207130-002,MT1442VS07035,A3,2 m,Copper cable- unequalized,SDR/DDR/QDR/FDR,N/A,1,0,N/A N/A,N/ A,N/A,N/A,N/A,5 8 11 0,OMA,0.0,-999.999023438,0.0,-999.999023438,0.0,-999.999023438,0.0,-999.999023438,\*,\*,\*,\*,0.0,-999.999023438,0.0,- 999.999023438,0.0,-999.999023438,0.0,-999.999023438,0,0,0,0,0,0,0,0,0,160,0,14-11-27,8224,0,0x0,0x0, 2020-07-26T15:00:12.742710,cable\_info,1595764812742710,1,104,0xe41d2d0300109610,msib-e2edmz-02/U1/ P1,Mellanox,0x2c9,MC2207130-002,MT1442VS07035,A3,2 m,Copper cable- unequalized,SDR/DDR/QDR/FDR,N/A,1,0,N/A N/A,N/ A,N/A,N/A,N/A,5 8 11 0,OMA,0.0,-999.999023438,0.0,-999.999023438,0.0,-999.999023438,0.0,-999.999023438,\*,\*,\*,\*,0.0,-999.999023438,0.0,- 999.999023438,0.0,-999.999023438,0.0,-999.999023438,0,0,0,0,0,0,0,0,0,160,0,14-11-27,8224,0,0x0,0x0, 2020-07-26T15:00:12.742710,cable\_info,1595764812742710,3,104,0xe41d2d0300109610,msib-e2edmz-02/U1/ P3,Mellanox,0x2c9,MC2207130-002,MT1411VS08914,A3,2 m,Copper cable- unequalized,SDR/DDR/QDR/FDR,N/A,1,0,N/A N/A,N/ A,N/A,N/A,N/A,5 8 11 0,OMA,0.0,-999.999023438,0.0,-999.999023438,0.0,-999.999023438,0.0,-999.999023438,\*,\*,\*,\*,0.0,-999.999023438,0.0,- 999.999023438,0.0,-999.999023438,0.0,-999.999023438,0,0,0,0,0,0,0,0,0,160,0,14-03-25,8224,0,0x0,0x0, 2020-07-26T15:00:12.742710,cable\_info,1595764812742710,1,187,0xe41d2d03005d2250,ip-forwarder/U1/ P1,Mellanox,0x2c9,MC2207130-002,MT1411VS08914,A3,2 m,Copper cable- unequalized,SDR/DDR/QDR/FDR,N/A,1,0,N/A N/A,N/ A,N/A,N/A,N/A,5 8 11 0,OMA,0.0,-999.999023438,0.0,-999.999023438,0.0,-999.999023438,0.0,-999.999023438,\*,\*,\*,\*,0.0,-999.999023438,0.0,- 999.999023438,0.0,-999.999023438,0.0,-999.999023438,0,0,0,0,0,0,0,0,0,160,0,14-03-25,8224,0,0x0,0x0,

### <span id="page-29-0"></span>Port Counters

The port counters command is used to extract data in CSV format. It dumps counters matching a given text fragment or "counterset" for a date or range of dates.

Following is the help menu of port\_counters command:

```
CollectX: help port_counters
Usage:
           port counters [TAGS] [TIME] [out=]
            [TAGS] is a list of countersets/name fragments.
            [TIME] can be specified as:
date=
                                      past=n[hours|days]
                                      from= to=
            [out=] to specify output file (optional)
Description:
            Dump port_counters matching a given fragment/counterset for a
            given date or range of dates.
Example:
            port_counters error past=10m
```
port counters error date=jul16 out=error dump.csv

The following is an example of a port counters command run:

```
CollectX: port_counters past=300s
idx,time,ts,node,port_num,PortMultiCastXmitPktsExtended,PortUniCastXmitPktsExtended,PortXmitConstraintErrorsExtend
ed,
PortXmitDataExtended,PortXmitDiscardsExtended,PortXmitPktsExtended,PortXmitWaitExtended,port_xmit_constraint_error
s,
port_xmit_data,port_xmit_discard,port_xmit_pkts,port_xmit_wait,
0,2020-07-27T09:57:02,1595833022873349,0xb8599f0300355d6e,1,0,0,0,0,0,0,0,0,0,0,0,0,0,0,0,0
1,2020-07-27T09:57:02,1595833022873363,0xb8599f0300355d6e,2,0,0,0,0,0,0,26700642,0,0,0,0,26700642,
2,2020-07-27T09:57:02,1595833022873374,0xb8599f0300355d6e,3,0,9881980474,0,4540230161607,0,9881980474,0,0,0,0,0,0,
3,2020-07-27T09:57:02,1595833022873396,0xb8599f0300355d6e,4,0,0,0,1339496959094,0,0,21581722,0,0,0,0,21581722,
4,2020-07-27T09:57:02,1595833022873408,0xb8599f0300355d6e,9,24766362454,0,0,0,0,0,0,0,0,0,0,0,
5,2020-07-27T09:57:02,1595833022873419,0xb8599f0300355d6e,10,0,54725808986,0,8222892412792,0,29959446532,33957262,
0,0,0,0,33957262,
```
### <span id="page-31-0"></span>Switch Temperature

The switch temperature command is used to dump switch temperature info for a given date or range of dates into CSV files.

The following presents the help menu of the switch temperature command:

```
CollectX: help switch_temperature
    Usage:
             switch temperature [TIME] [out=]
              [TIME] is one of the following:
 last
date=
                                            past=n[hours|days]
             [out=] is to specify output file (optional)
    Description:
              Dump switch temperature info for a given date or range of dates.
              If "out=" file name specified, data will be also dumped to that file.
    Examples:
             switch temperature filename
             switch temperature file=filename
              switch_temperature date=apr21
             switch temperature past=15d out=switch temperature.csv
```
The following is an example of a switch temperature command run:

```
CollectX: switch_temperature past=10m out=switch_temperature.csv
time, source, timestamp, node quid, sensor index, mtmp sensor name, temperature, max temperature,
12T17:05:16.332772,0xe41d2d030003e450,1649783116332772,0xe41d2d030003e450,0,,47,51,
2022-04-12T17:05:16.332772,0xe41d2d030003e450,1649783116332772,0xe41d2d030003e450,1,,30,33,
2022-04-12T17:05:16.332772,0xe41d2d030003e450,1649783116332772,0xe41d2d030003e450,2,,33,37,
2022-04-12T17:05:16.332772,0xec0d9a0300b41a50,1649783116332772,0xec0d9a0300b41a50,0,,58,66,
2022-04-12T17:05:16.332772,0xec0d9a0300b41a50,1649783116332772,0xec0d9a0300b41a50,1,,27,31,
2022-04-12T17:05:16.332772,0xec0d9a0300b41a50,1649783116332772,0xec0d9a0300b41a50,2,,33,37, 
...
```
### <span id="page-32-0"></span>Switch Fans

The switch fans command is used to dump switch fans info for a given date or range of dates into CSV files.

The following presents the help menu of the switch fans command:

```
CollectX: help switch_fans
Usage:
          switch fans [TIME] [out=]
          ITIME<sup>1</sup> is one of the following:
 last
date=
                                         past=n[hours|days]
           [out=] is to specify output file (optional)
Description:
           Dump switch fans info for a given date or range of dates.
           If "out=" file name specified, data will be also dumped to that file.
Examples:
          switch fans filename
          switch fans file=filename
           switch_fans date=jun04
          switch fans past=15d out=switch fans.csv
```
The following is an example of a switch fans command run:

CollectX: switch\_fans past=10m out=switch\_fans.csv

```
time, source, timestamp, node quid, sensor index, fan speed,
2020-10-04T17:36:05.287397,0xe41d2d0300169e40,1601822165287397,0xe41d2d0300169e40,1,10288,
2020-10-04T17:36:05.287402,0xe41d2d0300169e40,1601822165287402,0xe41d2d0300169e40,2,8823,
2020-10-04T17:36:05.287403,0xe41d2d0300169e40,1601822165287403,0xe41d2d0300169e40,3,10608,
2020-10-04T17:36:05.287404,0xe41d2d0300169e40,1601822165287404,0xe41d2d0300169e40,4,9118,
…
```
### <span id="page-33-0"></span>Switch General

The switch general command is used to dump general switch info for a given date or range of dates into CSV files.

The following presents the help menu of switch general command:

```
CollectX: help switch_general 
Usage:
          switch general [TIME] [out=]
           [TIME] is one of the following:
 last
date=
                                         past=n[hours|days]
          [out=] is to specify output file (optional)
Description:
           Dump switch general info for a given date or range of dates.
           If "out=" file name specified, data will be also dumped to that file.
Examples:
          switch general filename
          switch general file=filename
          switch general date=jun04
          switch general past=15d out=switch general.csv
```
The following is an example of a switch general command run:

CollectX: switch\_general past=10m out=switch\_general.csv

```
time,source,timestamp,node_guid,serial_number,part_number,revision,product_name,random_fdb_cap,linear_fdb_cap,line
ar_fdb_top,mcast_fdb_cap,optimized_slvl_mapping,port_state_change,life_time_value,def_mcast_not_pri_port,def_mcast
_pri_port,def_port,part_enf_cap,lids_per_port,mcast_fdb_top,enp0,filter_raw_outb_cap,filter_raw_inb_cap,outb_enf_c
ap,inb_enf_cap,
2020-10-25T11:41:05.183039,0xe41d2d0300169e40,1603618865183039,0xe41d2d0300169e40,MT1510X10802,MSB7700-
EB2F,A6,Scorpion IB EDR,0,49152,7936,16383,1,1,19,255,255,0,32,0,49183,1,1,1,1,1,
2020-10-25T11:42:05.559284,0xe41d2d0300169e40,1603618925559284,0xe41d2d0300169e40,MT1510X10802,MSB7700-
EB2F,A6,Scorpion IB EDR, 0, 49152, 7936, 16383, 1, 1, 19, 255, 255, 0, 32, 0, 49183, 1, 1, 1, 1, 1,
2020-10-
…
```
### <span id="page-34-0"></span>Bringup – amBER Format

amBER is an output format designed for debugging a cluster in its bringup stage.

The following shows the help menu of the generate amBER report command:

CollectX: generate amber ib csv past=1h out=amber ib.csv

For example:

```
CollectX: help generate amber ib csv
Usage:
            generate_amber_ib_csv TIME [report_type=] [out=] [show_raw_data=]
            TIME can be specified as:
date=
                                       past=n[hours|days] : relative to the current time on the server.
                                       from= to=
             [out=] to specify output file
            [show raw data=t[f] boolean to show raw data as is. Default: f
Description:
            Dump amBER IB report for a given date or range of dates
Example:
            generate_amber_ib_csv past=10m
           generate amber ib csv date=jul16 out=amber ib.csv
            TIME:
            from='sep 23, 2021 16:05:00'
           from=12021-09-23 16:05:00
```
# <span id="page-35-0"></span>Fluent Bit Export

NVIDIA® UFM® Telemetry adds the ability to stream to multiple destinations using Fluent Bit. The streaming implementation can stream to any Fluent Bit export plugin, with the "Forward" plugin being particularly useful as it allows sending data to a customer-maintained Fluent Bit or FluentD instance which the customer can then configure as based on their requirements.

## <span id="page-35-1"></span>Exporting Data Using Fluent Bit Export

To export collected data from the UFM Telemetry docker image:

- 1. Load, configure, and run the docker image. See the details in the ["Software Management"](#page-15-0) chapter.
- 2. Connect to "ufm-telemetry docker bash".

[root@r-ufm ~]# sudo docker exec -it ufm-telemetry bash

- 3. Configure/create export files  $\star$ .exp in export directory /config/fluent\_bit\_configs/ and set <code>enable=1</code> for plugins you want to run. Please see details in the ["Export Files](#page-36-2)" section.
- 4. Enable Fluent Bit export by setting plugin\_env\_FLUENT\_BIT\_EXPORT\_ENABLE=1 in /config/launch\_ibdiagnet\_config.ini.

```
[root@r-ufm ~]# vi /telemetry.config/launch_ibdiagnet_config.ini
…
[fluentbit_export]
plugin_env_FLUENT_BIT_EXPORT_ENABLE=1
plugin_env_FLUENT_BIT_CONFIG_DIR=/telemetry.config/fluent_bit_configs
plugin_env_LD_LIBRARY_PATH=/opt/mellanox/collectx/lib
...
```
Alternatively, you may do this using the configuration script configure\_ufm\_telemetry\_target.py by running:

[root@r-ufm ~]# /config/configure\_ufm\_telemetry\_target.py enable-streaming
This changes the value of the plugin\_env\_FLUENT\_BIT\_EXPORT\_ENABLE parameter in the launch\_ibdiagnet\_config.ini file. See section ["Controlling Fluent Bit Streaming](#page-43-0)" for more details.

- 5. Run destination programs that will receive data. See more details in the "Data Forwarding" section.
- 6. See the data on the receiving side.

Ibdiagnet will collect and export data periodically as configured by launch\_ibdiagnet\_config.ini file using the sample\_rate parameter.

# Export Files

Export destinations are set by configuring .exp files or creating new ones. All export files are placed in the export configuration folder /config/ fluent bit configs. The easiest way to start is to use documented example exp-files for the following plugins:

- forward
- stdout
- stdout\_raw (this plugin is presented only in the Fluent Bit version installed in the UFM Telemetry docker image)

All plugins are disabled by default. To enable a plugin, set enable=1.

### Export File Configuration Details

Each export destination has the following fields:

- name configuration name
- plugin\_name Fluent Bit plugin name
- enable 1 or 0 values to enable/disable this destination
- host the host for Fluent Bit plugin
- port port for Fluent Bit plugin
- msgpack\_data\_layout the msgpacked data format. Default is flb\_std. The other option is custom. See section "<u>[Msgpack Data Layout](#page-37-0)</u>" for details.
- plugin\_key=val key-value pairs of Fluent Bit plugin parameter (optional)
- counterset/fieldset file paths (optional). See the details in section "[Cset/Fset Filtering](#page-37-1)".

Use "#" to comment line.

### <span id="page-37-0"></span>Msgpack Data Layout

Data layout can be configured using .exp files by setting "msgpack data layout=layout".

Two layouts are available:

1. "flb\_std" data layout is an array of 2 fields: timestamp double value and a plain dictionary (key-value pairs). The standard layout is appropriate for all Fluent Bit plugins. For example:

```
[timestamp_val, {"timestamp"->ts_val, type=>"counters/events", "source"=>"source_val", "key_1"=>val_1, 
"key_2"=>val_2,...}]
```
2. "custom" data layout is a dictionary of meta-fields and counter fields. Values are placed into a separate plain dictionary. Custom data format can be dumped with "stdout raw" output plugin of fluent-bit installed or can be forwarded with "forward" output plugin. Counters example:

```
{"timestamp"=>timestamp_val, "type"=>"counters", "source"=>"source_val", "values"=> {"key_1"=>val_1, 
"key_2"=y_2]<sub>2</sub>,...}}
```
Events example:

```
{"timestamp"=>timestamp_val, "type"=>"events", "type_name"=>"type_name_val", "source"=>" source_val", 
"values"=>{"key_1"=>val_1, "key_2"=>val_2,...}}
```
### <span id="page-37-1"></span>Cset/Fset Filtering

Each export file can optionally use one cset and one fset file to filter UFM Telemetry counters and events data.

- Cset file contains tokens per line to filter data with "type"="counters".
- Fset contains several blocks started with the header line [event\_type\_name] and tokens under that header. Fset file is used to filter data with "type"="events".

• Event type names can be prefixed to apply the same tokens to all fitting types. For example, to filter all ethtool events use [ethtool event \*].

If several tokens are needed to be matched simultaneously use "tok1+tok2+tok3". Exclusive tokens are available too: line "tok1+tok2-tok3-tok4" will filter names that match both tok1 and tok2 and do not match tok3 or tok4.

Both events and counters can be extended with aliased fields and new constant fields.

- "meta\_field\_aliases:exact\_name=alias" will add new field/counter with name "alias\_name" and copied value from the existing field/counter "exact\_name".
- "meta\_field\_add:new\_name=constant\_value" will add new filed/counter with a name "new\_name" and value "constant\_value"

New fields should have unique names, otherwise,they will be ignored.

For more details see documentation in the files ufm\_enterprise.cset and ufm\_ enterprise.fset under /config/fluent\_bit\_configs.

The following is the content of /config/fluent\_bit\_configs/ufm\_enterprise.cset:

```
# put tokens on separate lines
# Tokens are the actual name 'fragments' to be matched
# port$ # match names ending with token "port"
# ^port # match names starting with token "port"
# ^port$ # include name that is exact token "port
# port+xmit # match names that contain both tokens "port" and "xmit"<br># port-support # match names that contain the token "port" and do not m
# port-support # match names that contain the token "port" and do not match the "-" token "support"<br># -port # exclude all names that contain the token "port"
      -port \# exclude all names that contain the token "port"
#
# Tip: To disable counter export put a single token line that fits nothing
# Meta fiedls are user-defined additional fiedls of 2 types: aliases and new constant fields.
# - Aliases:
       add data of field "exact name" to meta fields of record with new "alias name".
# One field can have only one alias.
# Aliases match only exact names and will apper in data record even if field is disabled by fset.<br># Frample.
       Example:# meta_field_alias:exact_name=alias_name
# - Constants:
# add new field "new_field_name" with constant data sting "constant_value"to the meta fields.
       Names should be unique.
```

```
# Example:
            \overline{m} meta field add:new field name=constant value
# List of available counters:
#
#node_guid
#port_guid
#port_num
#lid
#link_down_counter
#link_error_recovery_counter
#symbol_error_counter
#port_rcv_remote_physical_errors
#port_rcv_errors
#port_xmit_discard
#port_rcv_switch_relay_errors
#excessive_buffer_errors
…
```
The following is the content of /config/fluent\_bit\_configs/ufm\_enterprise.fset:

```
# Put your events here
# Usage:
#
# [type_name_1]
# tokens
# [type_name_2]
# tokens
# [type_name_3]
# tokens
# 1.1.1# Tokens are the actual name 'fragments' to be matched
# port$ # match names ending with token "port"
# ^port # match names starting with token "port"<br># ^ports # include name that is exact token "port"
# ^port$ # include name that is exact token "port
# port+xmit # match names that contain both tokens "port" and "xmit"<br># port-support # match names that contain the token "port" and do not m
# port-support # match names that contain the token "port" and do not match the "-" token "support"<br># -port # exclude all names that contain the token "port"
       -port \# exclude all names that contain the token "port"
```

```
# Meta fiedls are user-defined additional fiedls of 2 types: aliases and new constant fields.
# - Aliases:
       add data of field "exact name" to meta fields of record with new "alias name".
       One field can have only one alias.
       Aliases match only exact names and will apper in data record even if field is disabled by fset.
       Example:meta field alias: exact name=alias name
# - Constants:
       add new field "new_field_name" with constant data sting "constant_value"to the meta fields.
       Names should be unique.
# Example:
            meta field add:new field name=constant value
# The next example will export the whole "switch fan" events and events "CableInfo" filtered with token "port" :
# [switch_fan]
#
# [CableInfo]
# port
# To know which event type names are available use one of these options:<br># 1. Check export and find field "type name"=>"switch temperature"
# 1. Check export and find field "type_name"=>"switch_temperature"
             OR# 2. Open log file "/tmp/ibd/ibdiagnet2_port_counters.log" and find event types are printed to log:
\# ...
# [info] type [CableInfo] is type of interest
# [info] type [switch_temperature] is type of interest
# [info] type [switch_fan] is type of interest
         [info] type [switch general] is type of interest
\# ...
# Corner cases:
# 1. Empty fset file will export all events.
# 2. Tokens written above/without [event type] will be ignored.
# 3. If cannot open fset file, warning will be printed, all event types will be exported.
```
### <span id="page-40-0"></span>Quick Start Guide for FluentD

1. Connect to a remote Linux machine via SSH and ensure docker is installed and started on it.

[root@r-ufm ~]# sudo service docker start

2. Pull FluentD image:

[root@r-ufm ~]# sudo docker pull fluentd

3. Create a configuration file for fluentd container.

```
[root@r-ufm ~]# export fluentd_dir=/tmp/fluentd
[root@r-ufm ~]# mkdir -p $ fluentd_dir
[root@r-ufm] \downarrow vim $ fluentd dir/config.conf #fill it with next configuration
<source>
     @type forward
     bind 0.0.0.0
     port 24432
</source>
<match ufm_telemetry>
     @type stdout
</match>
```
4. Start fluentd collector container.

```
[root@r-ufm ~]# sudo docker run -it --rm --network host -v $fluentd_dir:/fluentd/etc fluentd -c /fluentd/etc/
config.conf -v
```
For more details refer to ["FluentD](https://hub.docker.com/r/fluent/fluentd/)" on docker hub.

### Data Forwarding

- 1. Follow the instructions under "<u>Quick Start Guide for FluentD</u>" to prepare remote host with a running FluentD.
- 2. Follow the instructions under "<u>Exporting Data Using Fluent Bit Export</u>" to prepare UFM Telemetry with Fluent Bit export capability and ensure it matches the following configurations:

• Fluent Bit is enabled (plugin\_env\_FLUENT\_BIT\_EXPORT\_ENABLE=1) in the launch\_ibdiagnet\_config.ini file:

```
[root@r-ufm ~]# grep -a2 fluent /config/launch_ibdiagnet_config.ini
[fluentbit_export]
plugin_env_FLUENT_BIT_EXPORT_ENABLE=1
plugin_env_FLUENT_BIT_CONFIG_DIR=/telemetry.config/fluent_bit_configs
plugin_env_LD_LIBRARY_PATH=/opt/mellanox/collectx/lib
```
• Prepare a forward.exp file to send data to remote host where fluentd is running:

```
[root@r-ufm ~]# cat /config/fluent_bit_configs/forward.exp
name=ufm-enterprise
enable=1
plugin_name=forward
host=10.209.36.248 # Remote host IP where fluentd is running
port=24432
```
- plugin tag\_match\_pair=ufm\_telemetry
- 3. Verify that data is streamed from the CollectX Telemetry plugin and is received on the FluentD collector.

### UFM Telemetry Configuration Script

A script to facilitate the configuration of UFM Telemetry is located under the path /config/configure\_ufm\_telemetry\_target.py.

The script is used to set and show sample rate duration, enable and disable streaming capabilities, add, remove, update, enable, disable and review target destinations to receive counters and cable info data, and import filters defined in files to filter streamed data.

```
[root@r-ufm ~]# /config/configure_ufm_telemetry_target.py -h
 usage: configure ufm telemetry target.py <command> [<args>]
positional arguments:
   {add-target,show-target,remove-target,enable-target,enable-streaming,disable-target,disable-streaming,modify-
target,import-filter-file,disable-filter-file,set-sample-rate,show-sample-rate}
```
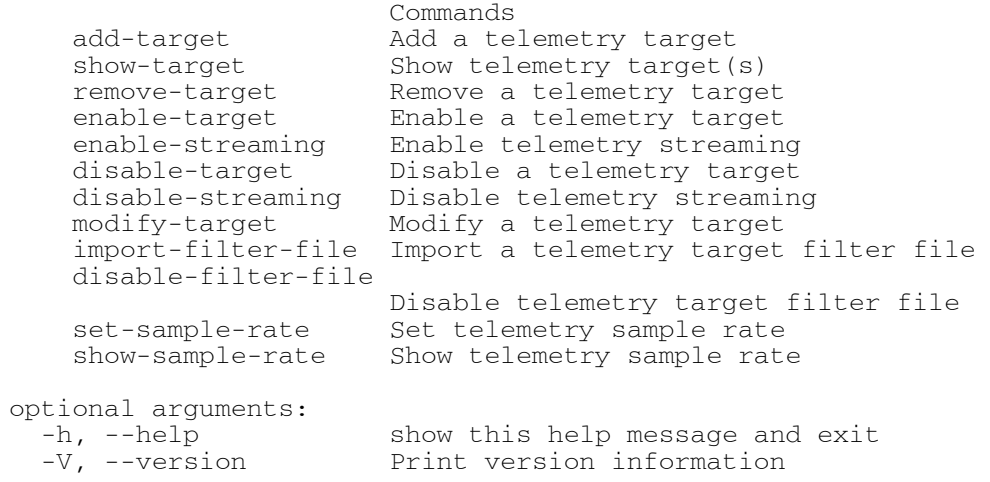

### <span id="page-43-0"></span>Controlling Fluent Bit Streaming

Fluent Bit data streaming is disabled by default. You may enable it by using the script argument enable-streaming (disable-streaming to disable). This changes the value of the plugin\_env\_FLUENT\_BIT\_EXPORT\_ENABLE parameter in the launch\_ibdiagnet\_config.ini file.

```
[root@r-ufm ~]# grep plugin_env_FLUENT_BIT_EXPORT_ENABLE /config/launch_ibdiagnet_config.ini
plugin_env_FLUENT_BIT_EXPORT_ENABLE=0
[root@r-ufm ~]# /config/configure_ufm_telemetry_target.py enable-streaming
[root@r-ufm ~]# grep plugin_env_FLUENT_BIT_EXPORT_ENABLE /config/launch_ibdiagnet_config.ini
plugin_env_FLUENT_BIT_EXPORT_ENABLE=1
```
### Controlling Target Destinations

You can add, remove, update, enable, disable and review many target destinations to receive counters and cable info data.

**A** Use the flag -h to see the details of any operation.

### Adding Destination Target

The parameter add-target adds and enables a destination target.

```
[root@r-ufm ~]# /config/configure_ufm_telemetry_target.py add-target -h
usage: configure_ufm_telemetry_target.py <command> [<args>] add-target
       [-h] -n <[A-Za-z0-9 -] Name size: 32> -H <IPv4> -p <1-65535> -m
        {extended,standard}
optional arguments:
  -h, --help show this help message and exit
  -n < [A-Za-z0-9 -] Name size: 32>, --target-name < [A-Za-z0-9 -] Name size: 32>
                         Target name
   -H <IPv4>, --target-host <IPv4>
                         IPv4 address
   -p <1-65535>, --target-port <1-65535>
                         Port number
   -m {extended,standard}, --target-message-type {extended,standard}
```
For example:

```
[root@r-ufm ~]# /config/configure ufm telemetry target.py add-target --target-name ufm-telemetry --target-host
10.212.145.6 --target-port 24453 -m standard
```
### Displaying Destination Target Details

The parameter show-target displays the details of a destination target.

```
[root@r-ufm ~]#[root@r-ufm ~]# /config/configure_ufm_telemetry_target.py add-target -h
usage: configure ufm_telemetry_target.py <command> [<args>] add-target
       [-h] -n <[A-Za-z0-9 -] Name size: 32> -H <IPv4> -p <1-65535> -m
        {extended,standard}
optional arguments:
  -h, --help show this help message and exit
```

```
-n < [A-Za-z0-9 -] Name size: 32>, --target-name < [A-Za-z0-9 -] Name size: 32>
                       Target name
 -H <IPv4>, --target-host <IPv4>
                       IPv4 address
 -p <1-65535>, --target-port <1-65535>
                       Port number
-m {extended, standard}, --target-message-type {extended, standard}
```
For example:

```
[root@r-ufm \sim ]\# /config/configure ufm telemetry target.py show-target --target-name ufm-telemetry
Enabled: Yes<br>Name:
                       ufm-telemetry<br>Yes
    End. Host: 10.212.145.6
     Port: 24453
     Message Type: Standard
```
### Disabling Destination Target

The parameter disable-target disables a destination target.

```
[root@r-ufm ~]# /config/configure_ufm_telemetry_target.py disable-target -h
usage: configure ufm_telemetry_target.py <command> [<args>] disable-target
       [-h] -n TARGET_NAME
optional arguments:
  -h, --help show this help message and exit
 -n TARGET NAME, --target-name TARGET NAME
```
For example:

```
[root@r-ufm ~]# /config/configure_ufm_telemetry_target.py_disable-target --target-name_ufm-telemetry
[root@r-ufm ~]# /config/configure_ufm_telemetry_target.py show-target --target-name ufm-telemetry
Enabled: Yes
    Name: ufm-telemetry
```
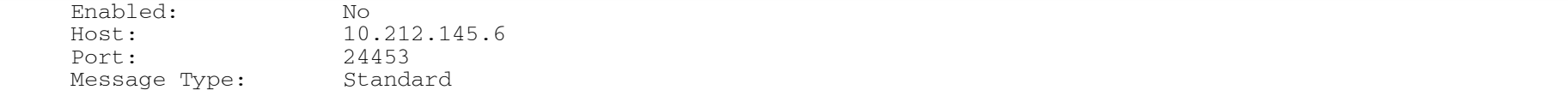

### Enabling Destination Target

The parameter enable-target enables a destination target.

```
[root@r-ufm ~]# /config/configure_ufm_telemetry_target.py enable-target -h
usage: configure ufm_telemetry_target.py <command> [<args>] enable-target
        [-h] -n TARGET_NAME
optional arguments:
                        show this help message and exit
  -n TARGET NAME, --target-name TARGET NAME
```
For example:

```
[root@r-ufm ~]# /config/configure ufm telemetry target.py enable-target --target-name ufm-telemetry
[root@r-ufm ~]# /config/configure_ufm_telemetry_target.py show-target --target-name ufm-telemetry
Enabled:
     Name: ufm-telemetry
     Enabled: Yes<br>Host: 10.2
                          Host: 10.212.145.6
     Port: 24453<br>Message Type: Standard
     Message Type:
```
### Modifying Destination Target

The parameter modify-target modifies a destination target.

```
[root@r-ufm ~]# /config/configure_ufm_telemetry_target.py modify-target -h
usage: configure ufm_telemetry_target.py <command> [<args>] modify-target
       [-h] -n TARGET NAME [-H] <IPv4>\frac{1}{2} [-p <1-65535>] [-m] {extended, standard}]
```

```
optional arguments:
                        show this help message and exit
 -n TARGET NAME, --target-name TARGET NAME
   -H <IPv4>, --target-host <IPv4>
                         IPv4 address
   -p <1-65535>, --target-port <1-65535>
                         Port number
  -m {extended,standard}, --target-message-type {extended,standard}
```
For example:

```
[root@r-ufm ~]# /config/configure ufm telemetry target.py modify-target --target-name ufm-telemetry --target-host
10.212.145.7 --target-port 24455 -m standard
[root@r-ufm ~]# /config/configure_ufm_telemetry_target.py show-target --target-name ufm-telemetry
Enabled: Yes
    Name: ufm-telemetry<br>Enabled: Yes
     Enabled:<br>Host:
                         10.212.145.7<br>24455
     Port:
      Message Type: Standard
```
### Removing Destination Target

The parameter remove-target removes a destination target.

```
[root@r-ufm ~]# /config/configure_ufm_telemetry_target.py remove-target -h
usage: configure ufm_telemetry_target.py <command> [<args>] remove-target
        [-h] -n TARGET_NAME
optional arguments:
                        show this help message and exit
   -n TARGET_NAME, --target-name TARGET_NAME
```
For example:

```
[root@r-ufm ~]# /config/configure ufm telemetry target.py remove-target --target-name ufm-telemetry
[root@r-ufm ~]# /config/configure_ufm_telemetry_target.py show-target --target-name ufm-telemetry
End:Target ufm-telemetry is missing. Please add it first.
```
### Data Filtration

The configure ufm telemetry target.py script allows users to import filter files to enable filtering streamed data and to disable filter options.

### Enabling Data Filtration

To enable filtration of the streamed counters and cable info data, users must create a file containing the appropriate RegEx patterns (one pattern per line to extract the required parameters data).

```
[root@r-ufm ~]# cat ~/counters_filter
lm_counter
Errors
```
Then they must import the filter file to a destination, specifying the type of data (counters or cable info) using the parameter import-filter-file.

```
[root@r-ufm ~]# /config/configure_ufm_telemetry_target.py import-filter-file -h
usage: configure ufm_telemetry_target.py <command> [<args>] import-filter-file
       [-h] -n TARGET NAME -t {counters,fields} -f FILE PATH
optional arguments:
 -h, --help show this help message and exit
 -n TARGET NAME, --target-name TARGET NAME
  -t {counters,fields}, --target-filter-type {counters,fields}
  -f FILE_PATH, --file-path FILE_PATH
```
For example, to enable filtering streamed data and create filters:

[root@r-ufm ~]# /config/configure ufm telemetry target.py import-filter-file --target-name ufm-telemetry --targetfilter-type counters  $-\text{file-path}$   $\sim$ /counters filter

On the target destination side, users will receive all the counters include one of texts (lm\_counterm Errors).

### Disabling Data Filtration

The parameter disable-filter-file disables an imported filtering file.

```
[root@r-ufm ~]# /config/configure ufm_telemetry_target.py_disable-filter-file -h
usage: configure ufm_telemetry_target.py <command> [<args>] disable-filter-file
       [-h] -n TARGET NAME -t {counters,fields}
optional arguments:
                        show this help message and exit
  -n TARGET NAME, --target-name TARGET NAME
   -t {counters,fields}, --target-filter-type {counters,fields}
```
For example:

```
[root@r-ufm ~]# /config/configure ufm telemetry target.py disable-filter-file --target-name ufm-telemetry --
target-filter-type counters
```
On the target destination side, users will receive all the counters without filtering.

# Settings and Configuration

Inside the container, the directory /config contains the configuration files for the NVIDIA® UFM® Telemetry application. The file launch\_ibdiagnet\_config.ini is the main configuration file.

The basic configurations of launch\_ibdiagnet\_config.ini are listed in the following table.

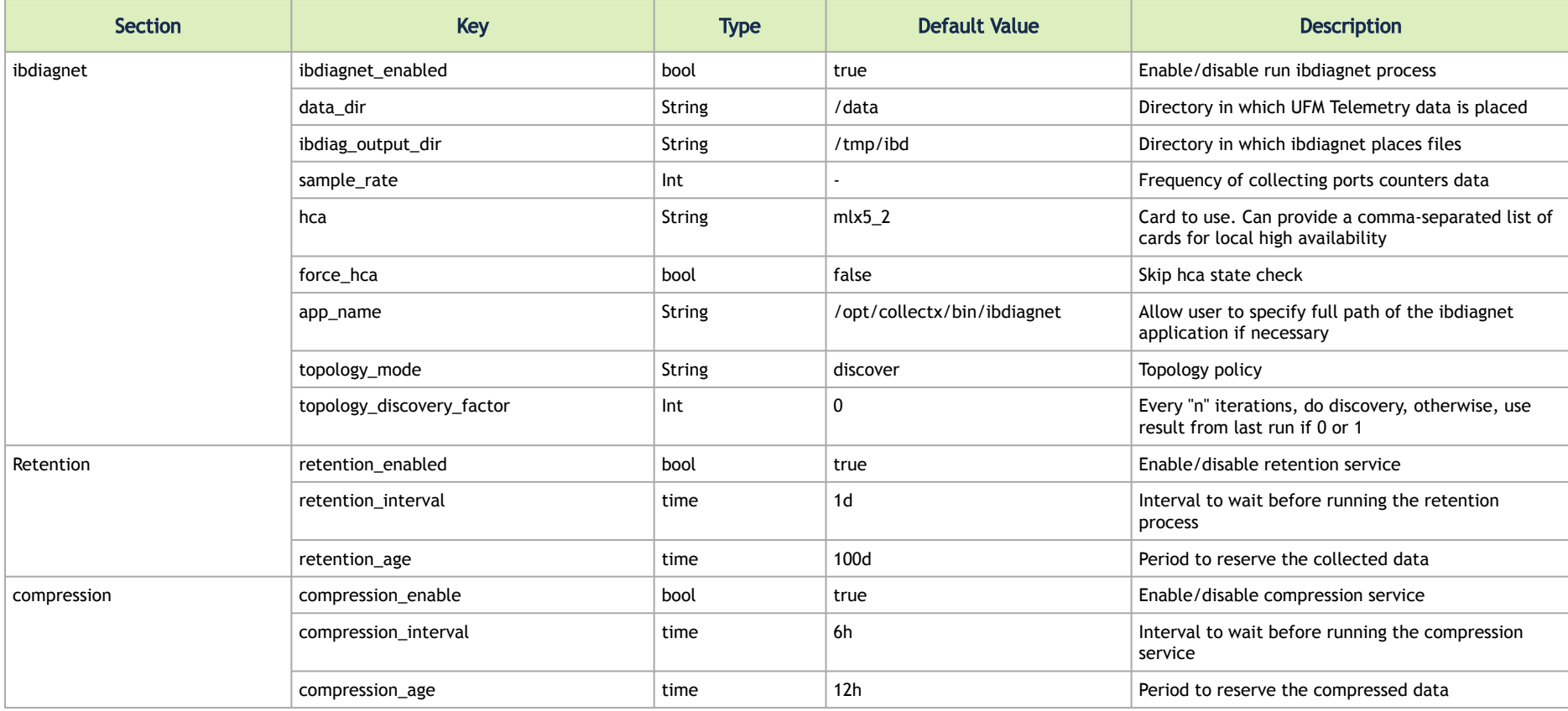

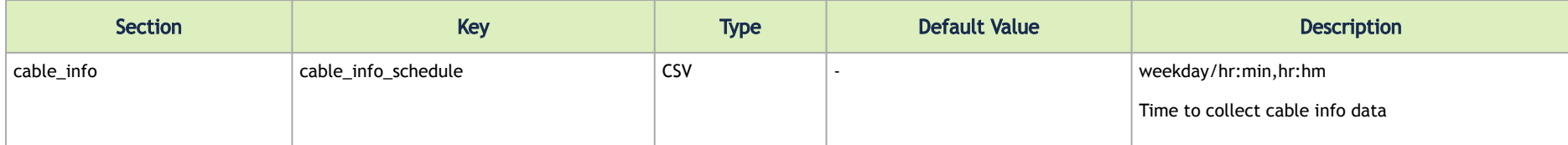

### Enable BER Collection

To enable the BER collection, make sure the following lines appear and are not commented out. Specifically, the --enabled\_regs dd\_ppcnt\_plsc needs to be added.

```
lookup_BER_counters=--get_phy_info --enabled_regs dd_ppcnt_plsc
param_4=BER_counters
```
Verify that the following flag is commented out or set to 0 (default is 1):

plugin\_env\_CLX\_EXPORT\_API\_SKIP\_PHY\_STAT

# Enable Temperature Collection

Comment out the following line to make sure temperature sensing will not be skipped:

# arg\_13=--skip temp\_sensing

### Enable Grade Collection

To enable the BER collection, make sure the following lines appear and are not commented out. Specifically, the --enabled\_regs dd\_ppcnt\_plsc needs to be added.

lookup\_Grade\_counters=--get\_phy\_info --enabled\_regs slrg param\_6=Grade\_counters

Verify that the following flag is commented out or set to 0 (default is 1):

plugin\_env\_CLX\_EXPORT\_API\_SKIP\_SLRG

# Enable PPCC

To enable PPCC, ensure that the following line is added and not commented:

arg  $x=-constant$  condestion counters # x should be replaced with the next available index!

Verify that the following flag is set to 0:

plugin\_env\_CLX\_EXPORT\_API\_DISABLE\_PPCCINFO

The following events are created:

ppcc\_algo\_config, ppcc\_algo\_config\_params, ppcc\_algo\_config\_support, ppcc\_algo\_counters

# Enable XMIT\_WAIT per vl

To enableXMIT\_WAIT per vl, ensure that the following line is added and not commented:

arg  $x=-per$  slvl cntrs  $#$  x should be replaced with the next available index!

Verify the following line does not exist / is set to 0:

plugin\_env\_CLX\_EXPORT\_API\_SKIP\_PORT\_VL=1

The following counters are created: PortXmitWaitVLExt[0-15]

### Enable MLNX\_COUNTERS

To enable MLNX\_COUNTERS (page0, 1, 255), ensure that the following line is added and not commented:

```
arg x=-sc # x should be replaced with the next available index!
```
Verify the following line does not exist / is set to 0:

```
plugin_env_CLX_EXPORT_API_SKIP_MLNX_COUNTER=0
plugin_env_CLX_EXPORT_API_SKIP_MLNX_COUNTERS_PAGE1=0
plugin_env_CLX_EXPORT_API_SKIP_MLNX_COUNTERS_PAGE255=0
```
### Switch Power Sensors Data

To enable Switch power sensors, ensure that the following line is added and not commented:

arg\_x= --get\_phy\_info --enabled\_reg mvcr  $#$  x should be replaced with the next available index!

Verify the following line does not exist / is set to 0:

plugin\_env\_CLX\_EXPORT\_API\_DISABLE\_SWITCHINFO=0

### Switch Power Supplies Data

To enable switch power supplies, ensure that the following line is added and not commented:

arg\_x= --get\_phy\_info --enabled\_reg msps #  $x$  should be replaced with the next available index!

Verify the following line does not exist / is set to 0:

plugin\_env\_CLX\_EXPORT\_API\_DISABLE\_SWITCHINFO=0

### SHARP HW Counters

To enable Sharp HW (PM) counters, ensure the following line is added and not commented:

arg\_x=--sharp –sharp\_opt dsc # x should be replaced with next available index!

Verify the following line does not exist / is set to 0:

plugin\_env\_CLX\_EXPORT\_API\_SKIP\_SHARP\_PM\_COUNTERS=0

### Managed Switch Data Collection

Prerequisite: Access to UFM that is running the sysinfo plugin. The following configs are mandatory to enable the collection.

To enables the feature, run:

plugin\_env\_CLX\_EXPORT\_API\_DISABLE\_MANAGED\_SWITCHINFO=0

### UFM endpoint:

plugin\_env\_MANAGED\_SWITCH\_DATA\_EP=https://localhost/ufmRest/plugin/sysinfo/query

### UFM token:

plugin\_env\_CLX\_UFM\_TOKEN=YWRtaW46MTIzNDU2

The UFM Telemetry server endpoint must be the same as the PROMETHEUS\_ENDPOINT

plugin\_env\_CLX\_EXPORT\_API\_MANAGED\_SWITCH\_CB\_EP=http://localhost:1234/management/key\_value

The following configs are optional:

• The list of managed switches to sample, the default are all the managed switches on the fabric, defined by the sysinfo plugin:

```
plugin_env_CLX_EXPORT_API_MANAGED_SWITCH_LIST=11.222.33.44,11.333.444.55
```
• sample\_rate of managed\_switches(seconds) should not be set faster then switch collection sample rate, default is 10 minutes.

plugin\_env\_CLX\_EXPORT\_API\_MANAGED\_SWITCH\_INTERVAL=600

# Log File Rotation

UFM telemetry log file "ibdiagnet2 port counters.log" size is monitored by log rotation mechanism. This is highly relevant for cases of long execution time and/or high verbosity, where the number of logs can get excessively big.

To disable log rotation, verify that the following flag is set to 0 (default is 1):

plugin\_env\_CLX\_LOG\_ROTATE\_ENABLED

To change the number of rotated files, set the following flag (default is 3):

plugin\_env\_CLX\_LOG\_ROTATE\_NUM\_FILES

To change the rotation's threshold, set the following flag (default is 100M), use [K|M|G] as units:

### plugin\_env\_CLX\_LOG\_ROTATE\_SIZE

There are three optional rotation methods, used in the following order:

- 1. rotatelogs If this executable exists, it will be used for logs rotation, and the rotated files name will differ by index suffix.
- 2. logrotate If this executable exists, it will be used for logs rotation, and the rotated files name will differ by timestamp suffix.
- 3.  $\,$  manual rotation In case both executables are not available, UFM telemetry will manually rotate 2 log files. The older log file will have ". ${\rm bck}$  "

To skip options, the following flag set the executables to use (default is "rotatelogs,logrotate"):

plugin\_env\_CLX\_LOG\_ROTATE\_APP

# Prometheus Endpoint Support

# Prometheus Endpoint

UFM Telemetry can expose an http or https endpoint to allow simple and effective integration with monitoring systems that work in poll mode and support Prometheus, CSV, or JSON data formats. The endpoint provides only the last data sample. The user cannot obtain statistics for time points in the past.

# Supported Formats

An http endpoint provides data in Prometheus format by default. It also supports JSON and CSV formats. The user can request the desired format using a URL prefix, as shown in the table below.

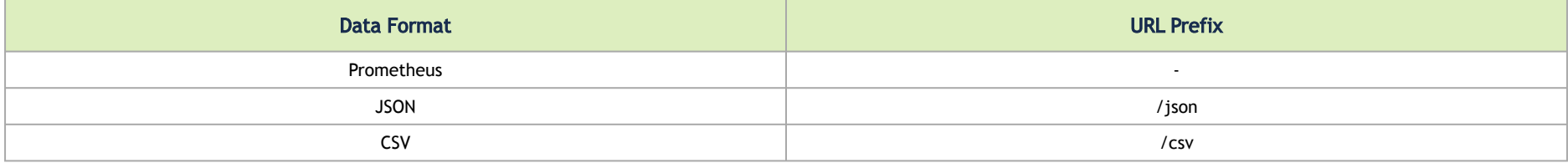

# Data Filtering

An http endpoint can provide all sampled data using the default /metrics URL. The filtering functionality described in the [Cset/Fset Filtering](#page-37-1) section is also supported. To use it place <name>.cset or <name>.fset file in appropriate folders. This folder should be stated in configuration file. See section ["Configuring Data Polling Endpoint"](#page-60-0) for more details.

The Extended counter set filtering, as described below, presents an alternative approach to filtering functionality by enabling counters and field selection.

A filter file name is included in the URL to request that the data be filtered through the particular .cset/.fset/.xcset file the user intends. For example, if there are two filter files named name1.cset and name2.cset, then URLs /name1 (or /cset/name1 ) and /name2 (or /cset/name2) can be used to get filtered output described in these files accordingly.

The URL prefixes /cset, /fset and /xcet can also be used to specify which filter file is meant.

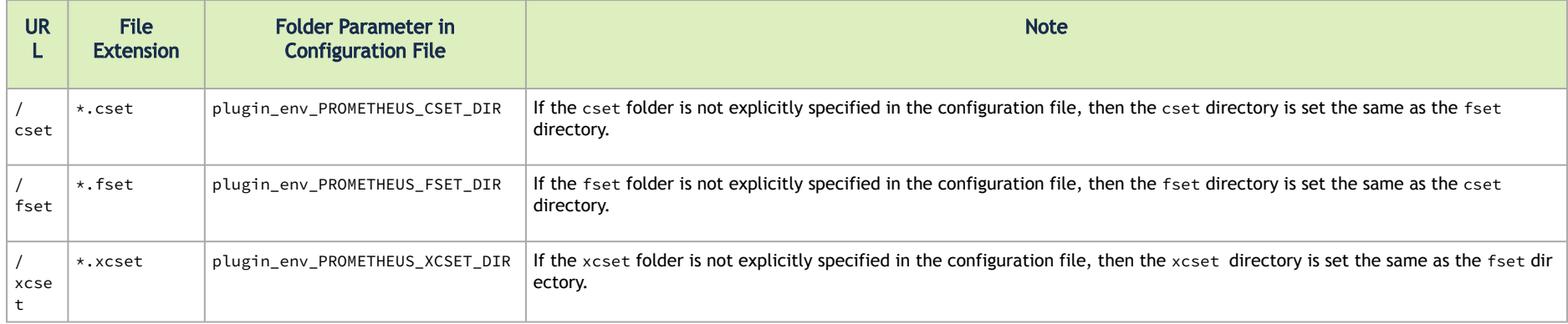

**A** If a URL prefix is not specified, then the filter file will be searched under both cset and fset folders. If they both have files with the same names, then both filters will be applied.

### Extended Counter Set Filtering

The http server provides an optional Extended counter set (xcset) selection mechanism in addition to the counter set (cset) and field set (fset) filtering. The Extended Counterset allows the user to generate an output record which contains data from both 'counters' and 'event' data records with the same index, which in the context of UFM Telemetry is generally the guid/port num. To define an extended counter set, a file or group of files with the .xcset extension must be placed in its designated directory or adjacent to existing field or counter sets.

Each line of the file may contain:

- Selection of a counter with an optional alias in the format "counter [=alias]"
- Selection of a type's field with an optional alias in the format "type.field[=alias]"
- Reference to another file to be included "file.xcset"

Extended counter set files are searched for in the same directory as the source xcset.

Aliases are not mandatory, but if provided, they are used to name the selected counter or field in the output. Empty lines and comments that begin with the "#" sign are disregarded.

# URL Prefixes Priority

URL prefixes can be used to manipulate data output. It is important to use the prefixes in the correct order as they have assigned priorities. The table below shows URL prefixes priority assignments with examples:

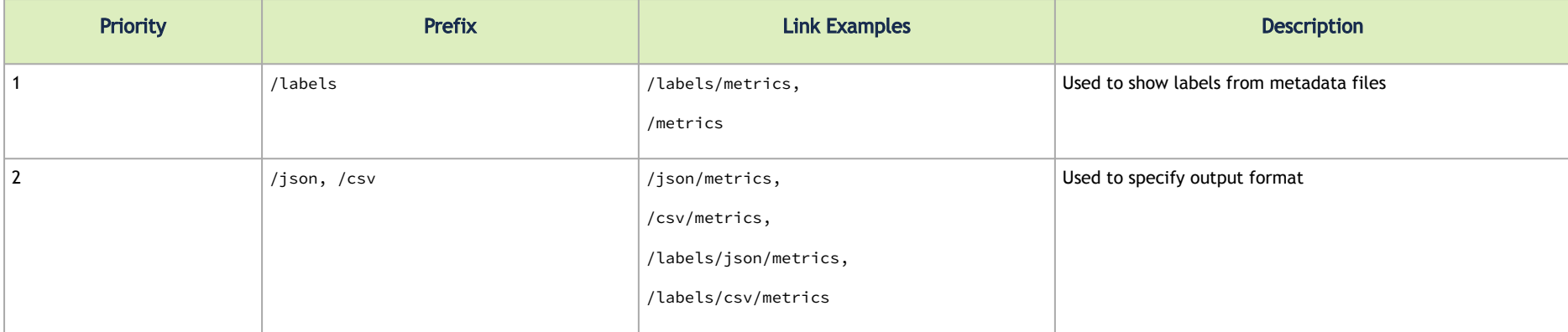

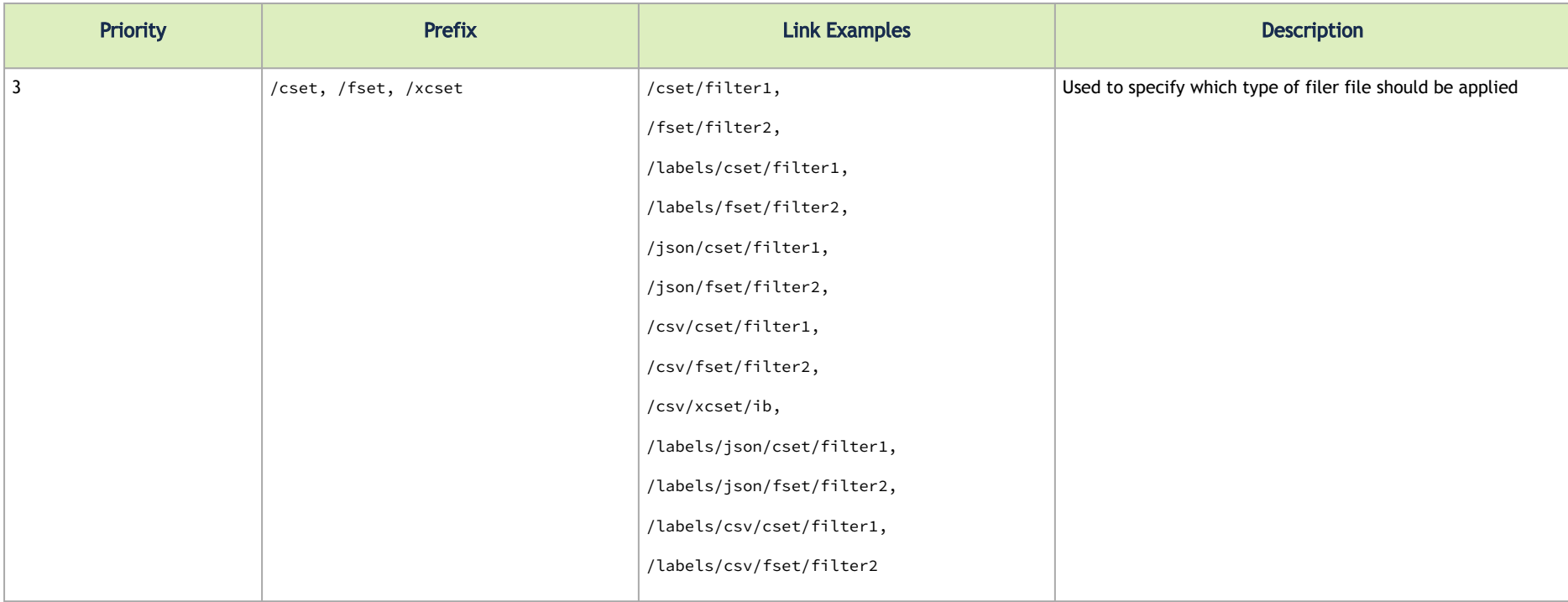

# <span id="page-60-0"></span>Configuring Data Polling Endpoint

To configure the Prometheus endpoint, the keys listed below need to be set in the launch\_ibdiagnet\_config.ini file.

plugin\_env\_PROMETHEUS\_ENDPOINT http://0.0.0.0:9100<br>plugin\_env\_PROMETHEUS\_PROXY\_ENDPOINT\_PORT 9200 plugin\_env\_PROMETHEUS\_PROXY\_ENDPOINT\_PORT 9200<br>plugin\_env\_PROMETHEUS\_INDEXES port\_num plugin\_env\_PROMETHEUS\_INDEXES<br>plugin\_env\_PROMETHEUS\_FSET\_INDEXES …

plugin\_env\_PROMETHEUS\_FSET\_INDEXES port,lid,guid,[CableInfo]^port\_guid,^Port\$<br>plugin\_env\_PROMETHEUS\_CSET\_DIR /config/prometheus\_configs/cset /config/prometheus configs/cset

There are several options related to configuring the HTTP polling endpoint. The key plugin\_env\_PROMETHEUS\_ENDPOINT is used to configure the IP interface for endpoint binding. The "0.0.0.0" part in the setting above means that any of the host's valid IP addresses can be used. Note that the user can also specify the host's IP address explicitly.

The plugin\_env\_PROMETHEUS\_ENDPOINT key also configures the data transport. For regular HTTP, prefix to http. To send over a TLS connection, set the prefix to https, set the above mandatory parameters (keys), and select the existing security keys as follows.

A DH (key exchange protoon) file can also be specified if needed as follows:

plugin\_env\_CLX\_SSL\_DH\_FILE=/certs/dh.pem

To use custom labels for Prometheus statistics, a metadata file is used. For details about labels and label file format, see sections "[Prometheus Labels](#page-62-0)" and ["Prometheus Label Generation"](#page-62-1).

There are several options that allow configuring metadata. The file containing the labels used in Prometheus generation is set as follows:

plugin\_env\_CLX\_METADATA\_FILE=/config/labels.txt

The user can create the metadata file upon system setup or use a script to generate it automatically via script, using the following parameter:

plugin\_env\_CLX\_METADATA\_COMMAND=/opt/mellanox/collectx/telem/bin/gen\_metadata --fabric compute --file /var/log/ ibdiagnet2.ibnetdiscover --output /config/labels.txt

In the above example, the script generates metadata from /var/log/ibdiagnet2.ibnetdiscover. If the user wishes to create the label file manually, the above option should be commented out to prevent periodic overwriting of the content of the metadata file.

By default, the Prometheus endpoint provides statistics with the collection timestamps. The user can decide whether counter values will be passed with or without timestamps by setting the plugin env\_PROMETHEUS\_SHOW\_TIMESTAMPS parameter to T (true) or F (false), respectively. For example, to send counter values without timestamps, set the parameter as follows:

plugin\_env\_PROMETHEUS\_SHOW\_TIMESTAMPS=F

To use data filters folders with counter set, field sets, and extended counter sets, the directories where the files are stored should be configured as follows:

plugin\_env\_PROMETHEUS\_CSET\_DIR=/telemetry.config/prometheus\_configs/cset plugin\_env\_PROMETHEUS\_FSET\_DIR=/telemetry.config/prometheus\_configs/fset plugin\_env\_PROMETHEUS\_XCSET\_DIR=/telemetry.config/prometheus\_configs/xcset

Any parameters not explicitly documented should not be changed and should be considered read-only.

### <span id="page-62-0"></span>Prometheus Labels

For use cases such as UFM Enterprise or UFM Cyber AI where the network topology is known, a human-readable name can be presented based on the GUID.

```
# TYPE PortXmitDataExtended counter
# TYPE PortXmitPktsExtended counter
PortXmitDataExtended{source="0x0002c90300f172a0", node_guid="2c90300f172a0", port_guid="2c90300f172a2", 
port_num="2"} 85554128244 1628683905941
PortXmitPktsExtended{source="0x0002c90300f172a0", node_guid="2c90300f172a0", port_guid="2c90300f172a2", 
port_num="2"} 1188251785 1628683905941
```
For integration with third-party applications, labels which are more human-readable may be generated using a labels metadata file, as described below.

# <span id="page-62-1"></span>Prometheus Label Generation

To generate custom labels, a file containing key-value pairs is used. When the keys are matched, the key-value pairs added to the Prometheus labels are generated.

The following is an example of the format of a labels metadata file:

ec0d9a0300b41a50\_36|port\_id|ec0d9a0300b41a50\_36|device\_name|SwitchIB Mellanox Technologies|device\_type|switch| fabric|compute|hostname||node\_desc||level|leaf|peer\_level|server ec0d9a0300b41a50\_37|port\_id|ec0d9a0300b41a50\_37|device\_name|SwitchIB Mellanox Technologies|device\_type|switch| fabric|compute|hostname||node\_desc||level|leaf|peer\_level| ec0d9a0300b41a58\_1|port\_id|ec0d9a0300b41a58\_1|device\_name||device\_type|switch|fabric|compute|hostname|aggregation| node\_desc|aggregation node|level||peer\_level|leaf 98039b0300640b92\_1|port\_id|98039b0300640b92\_1|device\_name||device\_type|host|fabric|compute|hostname|agx-1| node desclagx-1 mlx5 0|level|server|peer\_level|leaf 98039b0300640c22\_1|port\_id|98039b0300640c22\_1|device\_name||device\_type|host|fabric|compute|hostname|agx-2| node\_desc|agx-2 mlx5\_0|level|server|peer\_level|leaf 0002c90300f172a0\_2|port\_id|0002c90300f172a0\_2|device\_name||device\_type|host|fabric|compute|hostname|agx-3| node desclagx-3 mlx4 0|level|server|peer\_level|leaf 98039b0300640b9a\_1|port\_id|98039b0300640b9a\_1|device\_name||device\_type|host|fabric|compute|hostname|agx-3| node\_desc|agx-3 mlx5\_0|level|server|peer\_level|leaf

### The following is an example of the generated Prometheus output:

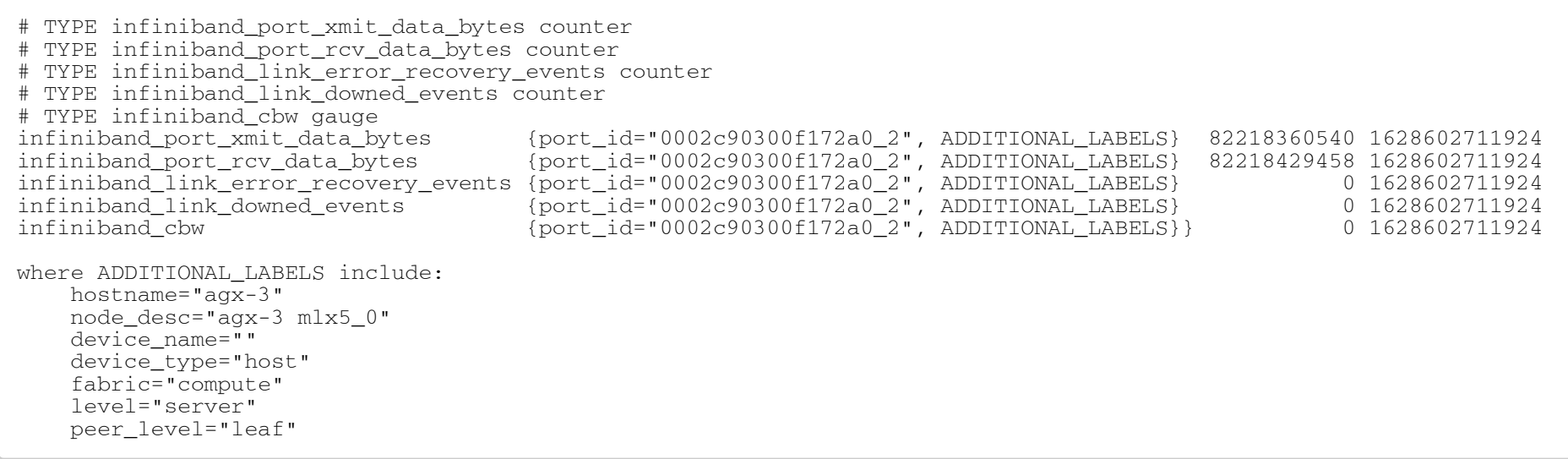

To enable this functionality, the following additional keys need to be configured:

plugin\_env\_CLX\_EXPORT\_API\_IBNETDISCOVER\_RUN\_ONCE 1 # Without this, the gen\_metadata.py script cannot generate the human readable names, nor the level and peer level. plugin\_env\_CLX\_METADATA\_FILE /path/to/labels/file plugin\_env\_CLX\_METADATA\_COMMAND "python3\_/opt/mellanox/collectx/telem/bin/gen\_metadata.py --fabric compute -file /var/log/ibdiagnet2.ibnetdiscover -o /path/to/labels/file"

### To test, the curl command can be used as follows:

[root@jazz11 /]# curl --silent IP\_ADDR\_OF\_HOST:9100/metrics |egrep "xmit|rcv" | tail port\_xmit\_discard{device\_name="",device\_type="host",fabric="compute",hostname="jazz32",level="server",node\_desc="j  $azz32$  mlx5 2",peer level="leaf",port  $id="ec0d9a0300c04a54$  1"} 0 1629194120043 port rcv switch relay errors{device name="",device type="host",fabric="compute",hostname="jazz32",level="server",n ode\_desc="jazz32 mlx5\_2",peer\_level="leaf",port\_id="ec0d9a0300c04a54\_1"} 0 1629194120043 port\_rcv\_constraint\_errors{device\_name="",device\_type="host",fabric="compute",hostname="jazz32",level="server",nod e\_desc="jazz32 mlx5\_2",peer\_level="leaf",port\_id="ec0d9a0300c04a54\_1"} 0 1629194120043 port\_xmit\_constraint\_errors{device\_name="",device\_type="host",fabric="compute",hostname="jazz32",level="server",no  $\frac{1}{\log 2}$  de desc="jazz32 mlx5<sup>-</sup>2",peer\_level="leaf",port\_id="ec0d9a0300c04a54\_1"} 0 1629194120043

# Appendixes

- [Appendix Supported Counters](#page-65-0)
- [Appendix Cable Information](#page-68-0)

# <span id="page-65-0"></span>•••••••••••••••••••••••••••••••••• Appendix – Supported Counters

### Supported InfiniBand Counters

- Counter
- ExcessiveBufferOverrunErrorsExtended
- GradeID
- Lane0Grade
- Lane1Grade
- Lane2Grade
- · Lane3Grade
- LinkDownedCounterExtended
- LinkErrorRecoveryCounterExtended
- LocalLinkIntegrityErrorsExtended
- MaxRetransmissionRate
- PortBufferOverrunErrors
- PortDLIDMappingErrors
- PortFECCorrectableBlockCounter
- PortFECCorrectedSymbolCounter
- PortFECUncorrectableBlockCounter
- PortInactiveDiscards
- PortLocalPhysicalErrors
- PortLoopingErrors
- PortMalformedPacketErrors
- PortMultiCastRcvPktsExtended
- PortMultiCastXmitPktsExtended
- PortNeighborMTUDiscards
- PortRcvConstraintErrorsExtended
- PortRcvDataExtended
- PortRcvErrorsExtended
- PortRcvPktsExtended
- PortRcvRemotePhysicalErrorsExtended
- PortRcvSwitchRelayErrorsExtended
- PortSwHOOLifetimeLimitDiscards
- PortSwLifetimeLimitDiscards
- PortUniCastRcvPktsExtended
- PortUniCastXmitPktsExtended
- •••••••••••••••••••••••••••••••••• • PortVLMappingErrors
- PortXmitConstraintErrorsExtended
- PortXmitDataExtended
- PortXmitDiscardsExtended
- PortXmitPktsExtended
- PortXmitWaitExtended
- QP1DroppedExtended
- RetransmissionPerSec
- SymbolErrorCounterExtended
- SyncHeaderErrorCounter
- UnknownBlockCounter
- VL15DroppedExtended
- ber\_threshold
- $e$  eff ber
- $\cdot$  effective ber coef
- effective ber magnitude
- excessive buffer errors
- link\_down\_counter
- link\_error\_recovery\_counter
- load avg
- local\_link\_integrity\_errors
- node guid
- phy\_corrected\_bits
- phy\_raw\_errors\_lane0
- phy\_raw\_errors\_lane1
- phy raw errors lane2
- phy\_raw\_errors\_lane3
- phy received bits
- phy\_symbol\_errors
- port\_guid
- port\_num
- port\_rcv\_constraint\_errors
- port\_rcv\_data
- port\_rcv\_errors
- port\_rcv\_pkts
- port\_rcv\_remote\_physical\_errors
- port\_rcv\_switch\_relay\_errors
- port\_xmit\_constraint\_errors
- port\_xmit\_data
- port\_xmit\_discard
- port\_xmit\_pkts
- port\_xmit\_wait
- raw ber
- raw ber coef
- raw\_ber\_magnitude
- symbol\_error\_counter
- threshold\_type
- time since last clear
- vl15\_dropped

# •••••••••••••••••••••••••••••• Supported Per-lane Counters

- ErrorDetectionCounterLane.<1-12>
- FECCorrectableBlockCountrLane.<1-12>
- FECCorrectedSymbolCounterLane.<1-12>
- FECUncorrectableBlockCounterLane.<1-12>

# <span id="page-68-0"></span>Appendix – Cable Information

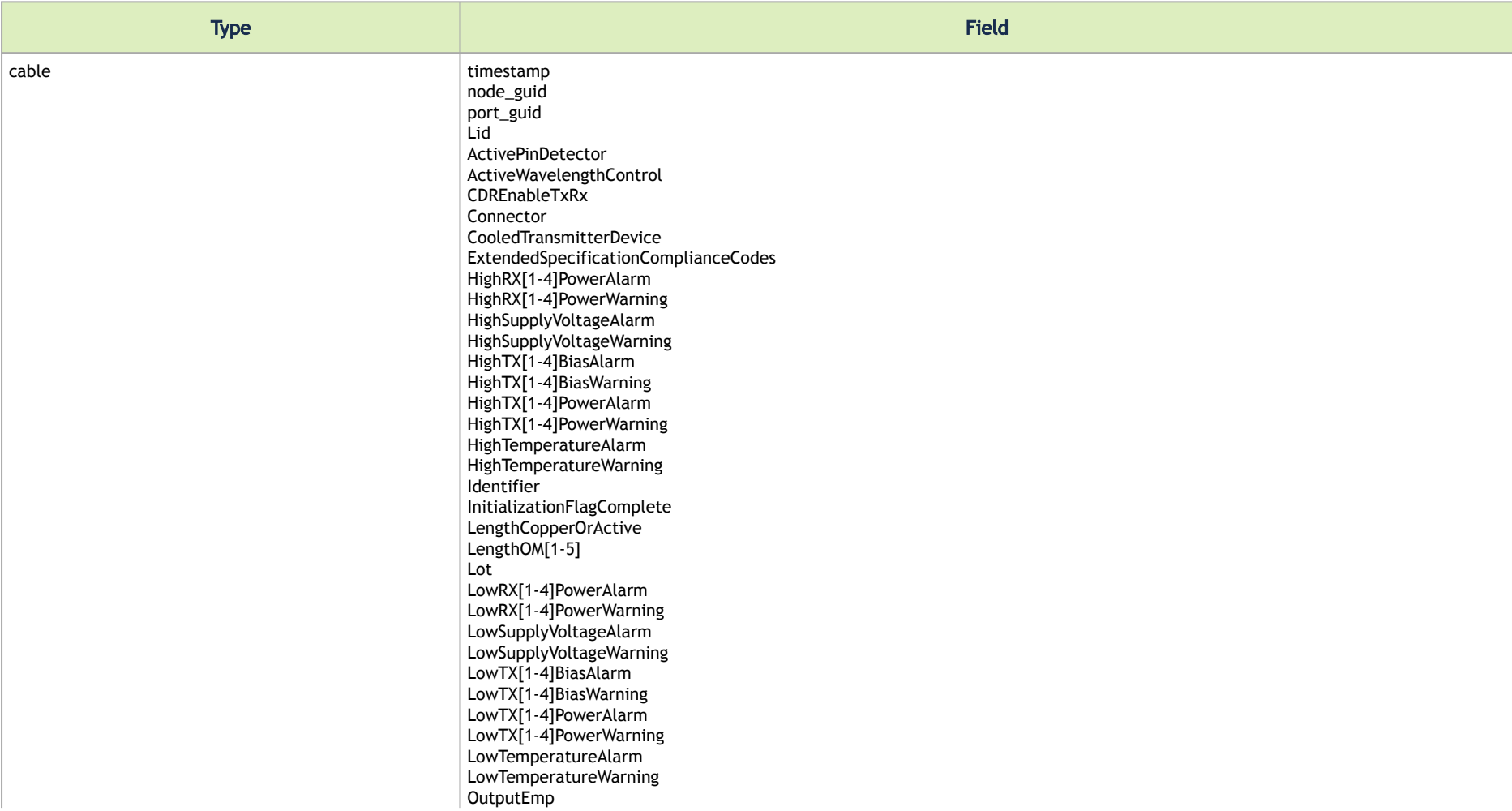

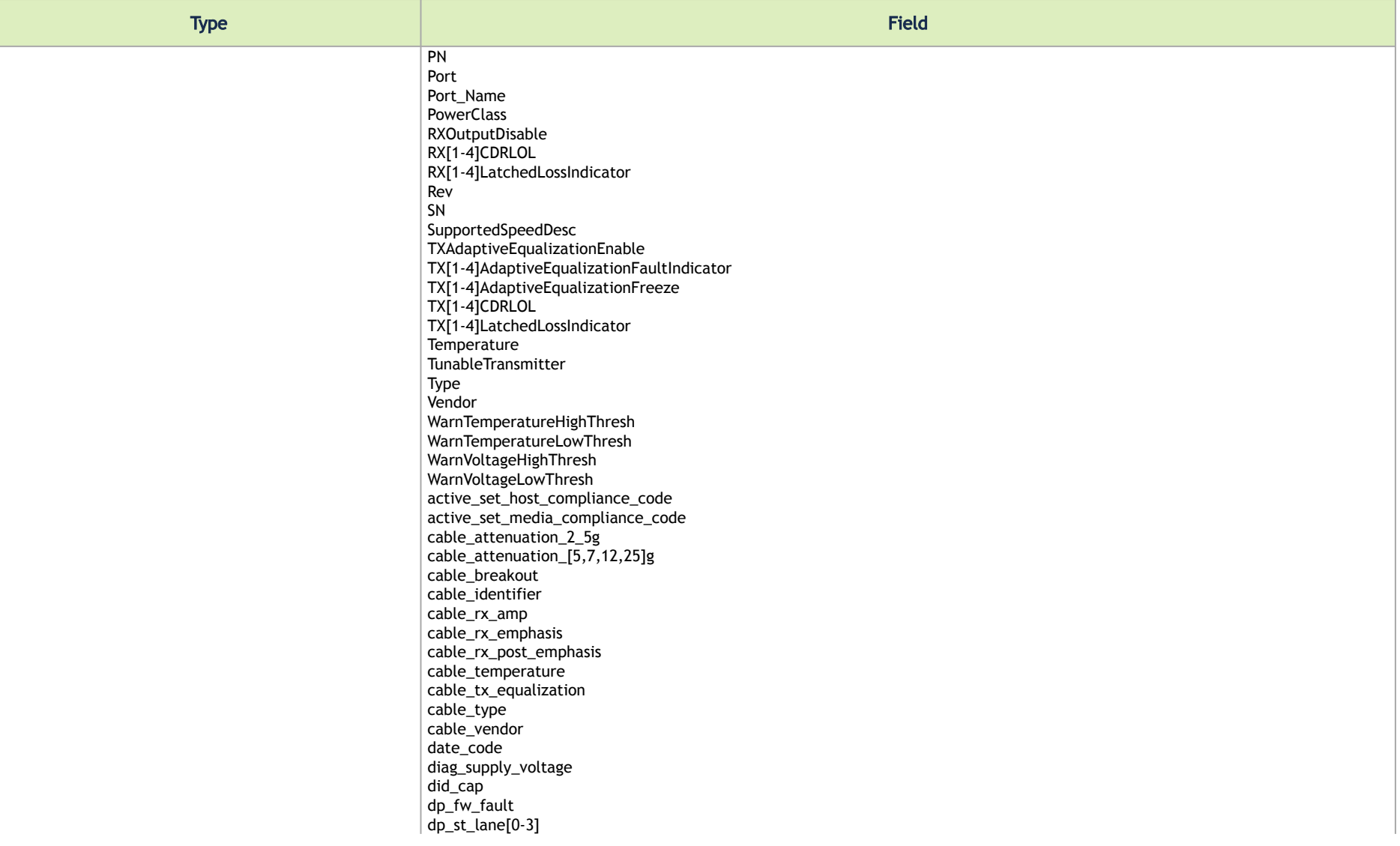

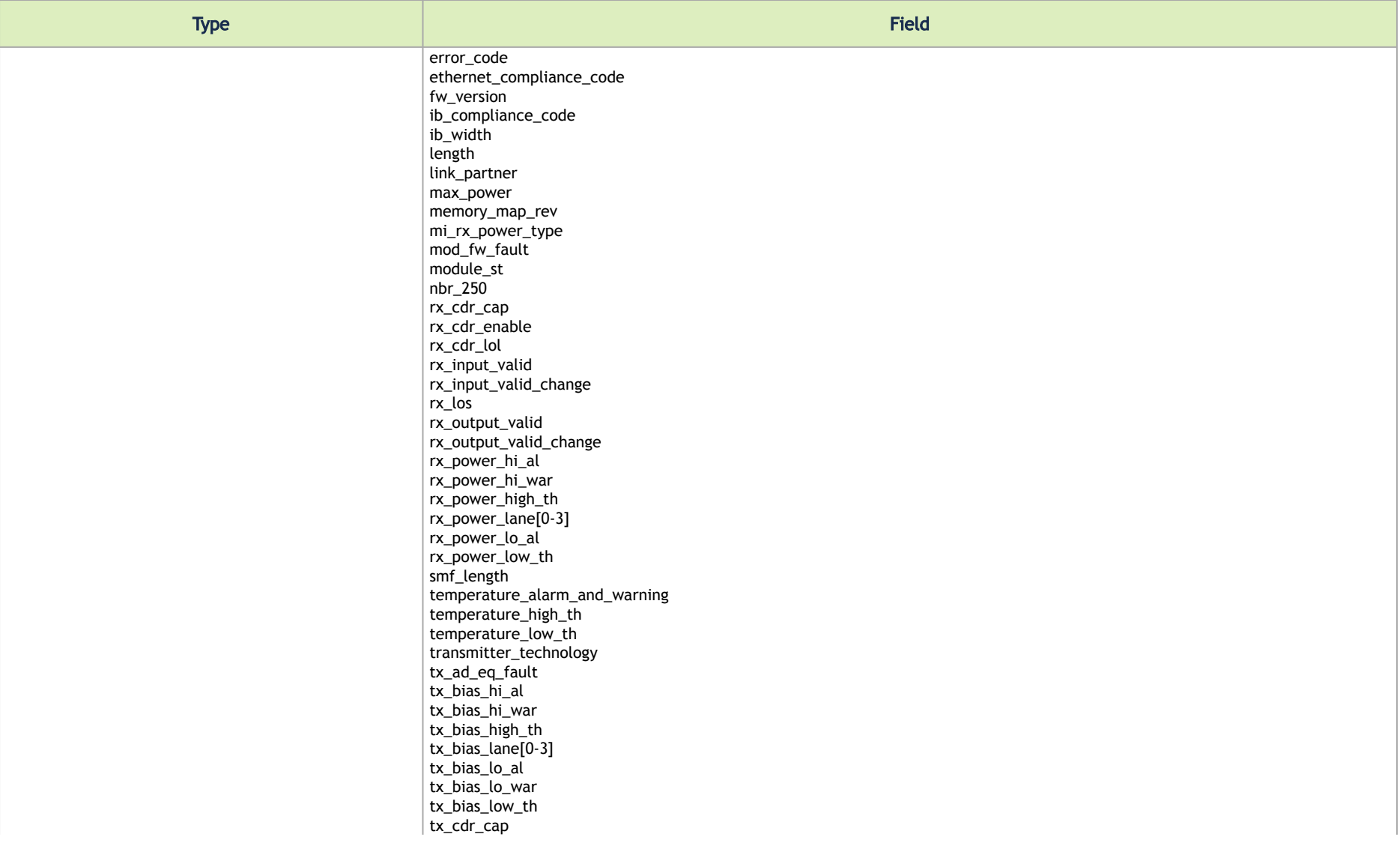

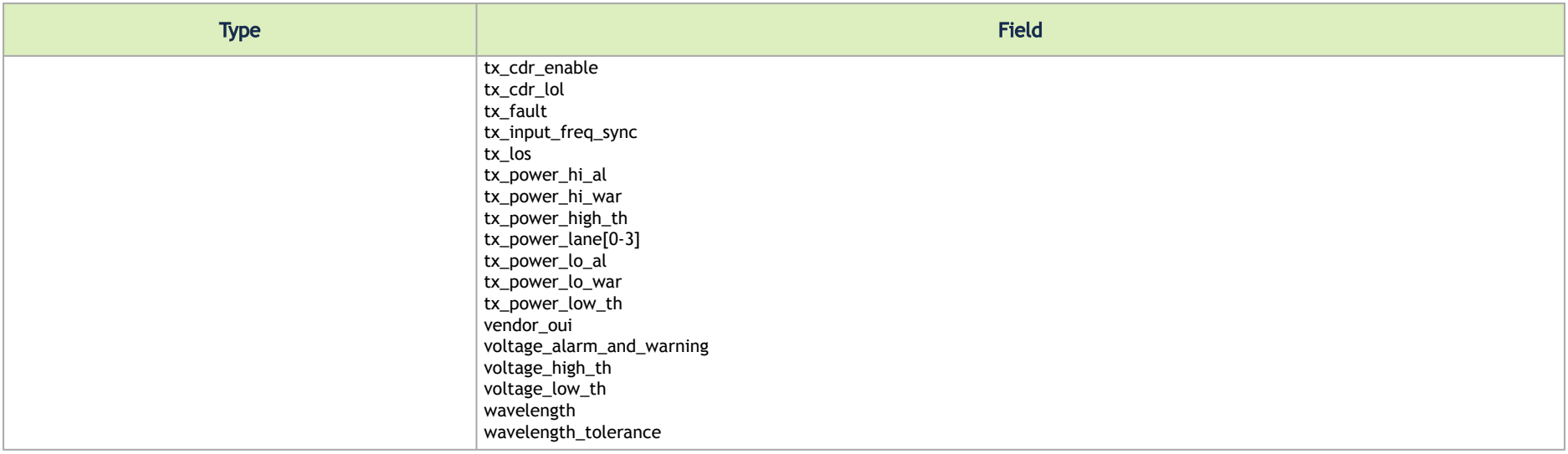

### Supported Docker Statistics

- mem\_buffers relatively temporary storage for raw disk blocks that should not become exceptionally large
- mem\_cached memory in the pagecache (diskcache) minus SwapCache—does not include SwapCached
- mem\_free sum of free lowmem and free highmem
- mem\_swap\_chache memory that was once swapped out is swapped back in but is still kept in the swap file
- mem\_total total usable RAM
- mlnx:total\_read\_time time spent on reading all counters
- clx\_cpu\_load
- clx\_pid
- clx\_res\_mem
- clx\_shr\_mem
- clx\_virt\_mem
## Document Revision History

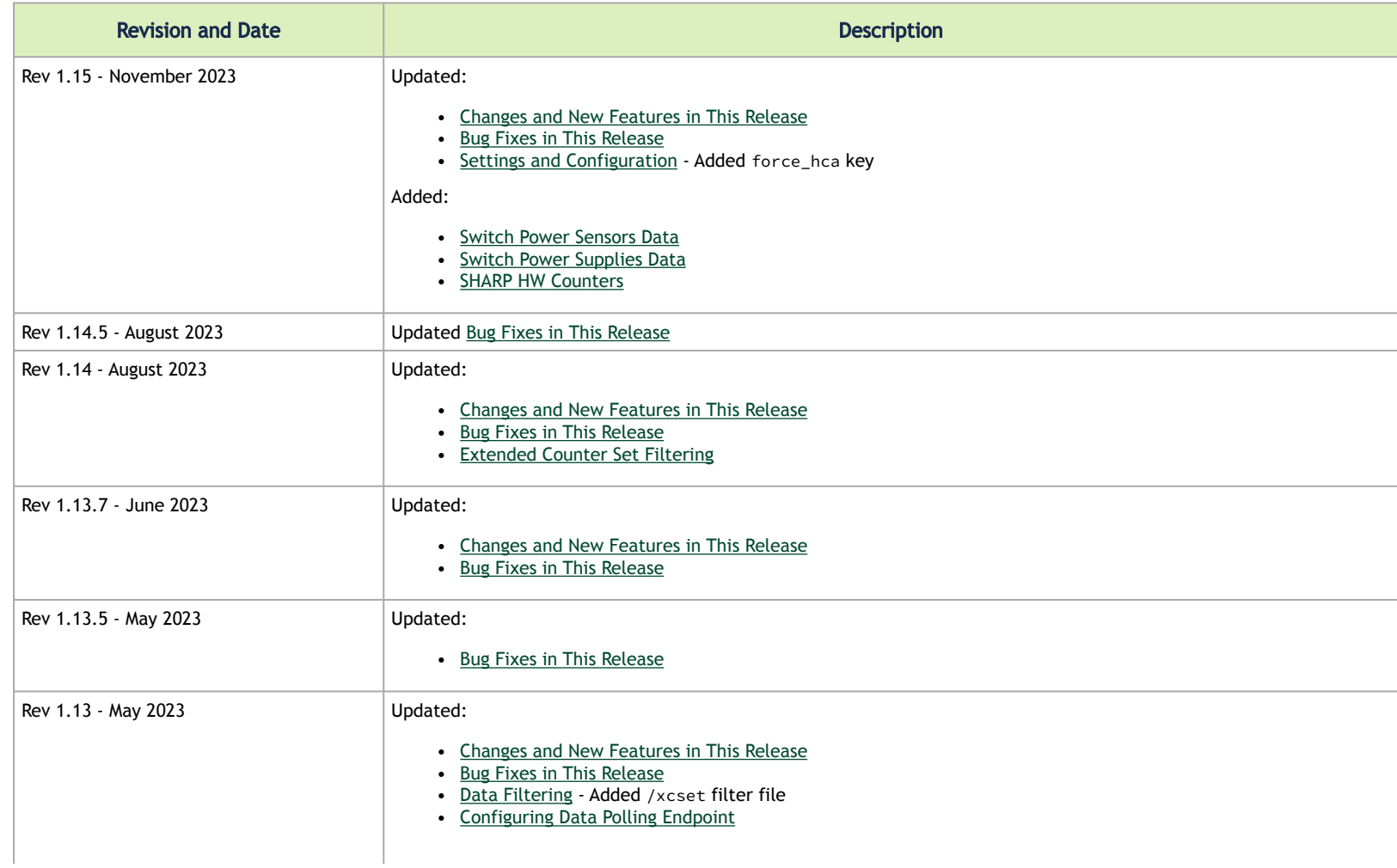

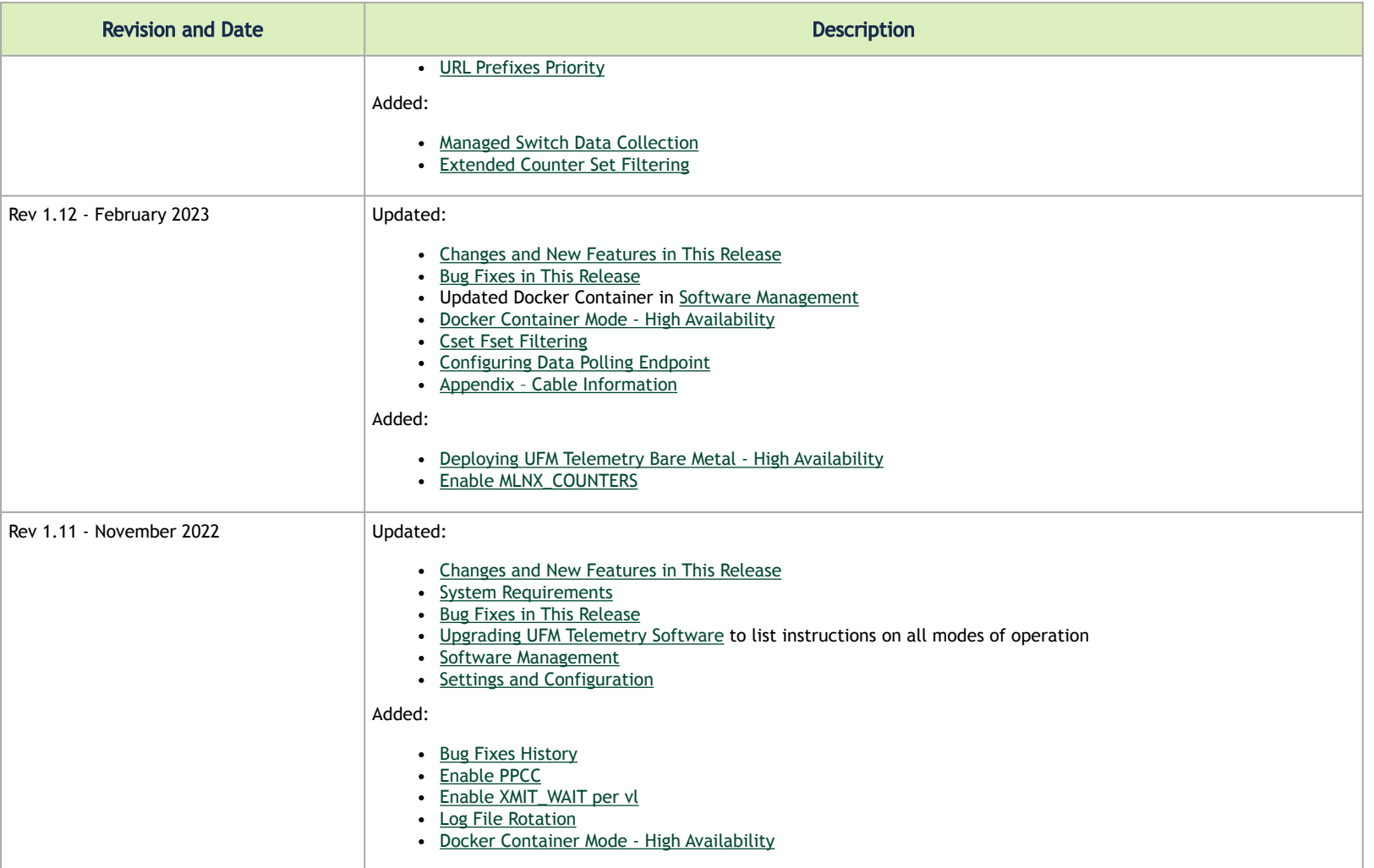

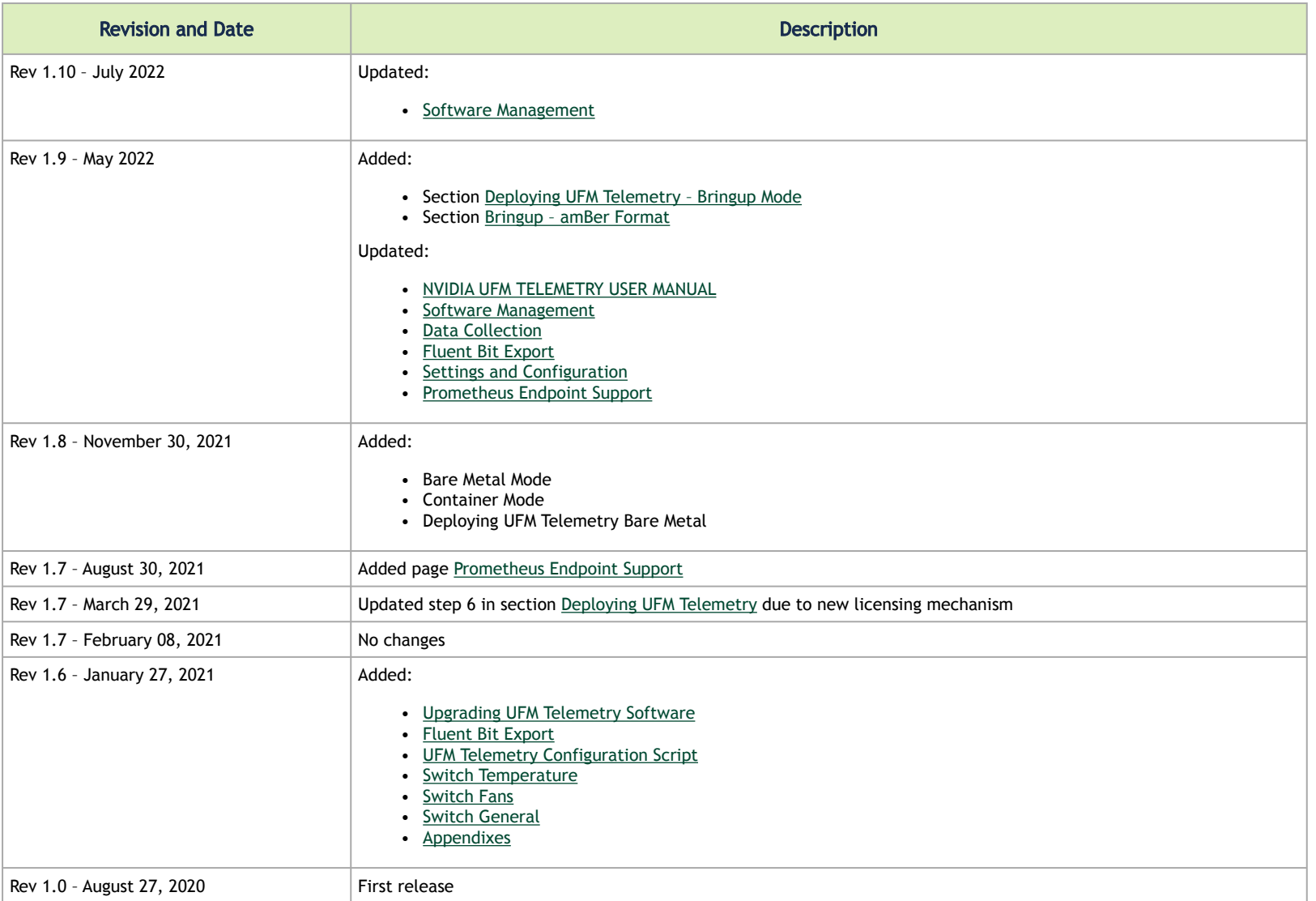

## Notice

This document is provided for information purposes only and shall not be regarded as a warranty of a certain functionality, condition, or quality of a product. Neither NVIDIA Corporation nor any of its direct or indirect subsidiaries and affiliates (collectively: "NVIDIA") make any representations or warranties, expressed or implied, as to the accuracy or completeness of the information contained in this document and assumes no responsibility for any errors contained herein. NVIDIA shall have no liability for the consequences or use of such information or for any infringement of patents or other rights of third parties that may result from its use. This document is not a commitment to develop, release, or deliver any Material (defined below), code, or functionality.

NVIDIA reserves the right to make corrections, modifications, enhancements, improvements, and any other changes to this document, at any time without notice. Customer should obtain the latest relevant information before placing orders and should verify that such information is current and complete. NVIDIA products are sold subject to the NVIDIA standard terms and conditions of sale supplied at the time of order acknowledgement, unless otherwise agreed in an individual sales agreement signed by authorized representatives of NVIDIA and customer ("Terms of Sale"). NVIDIA hereby expressly objects to applying any customer general terms and conditions with regards to the purchase of the NVIDIA product referenced in this document. No contractual obligations are formed either directly or indirectly by this document.

NVIDIA products are not designed, authorized, or warranted to be suitable for use in medical, military, aircraft, space, or life support equipment, nor in applications where failure or malfunction of the NVIDIA product can reasonably be expected to result in personal injury, death, or property or environmental damage. NVIDIA accepts no liability for inclusion and/or use of NVIDIA products in such equipment or applications and therefore such inclusion and/or use is at customer's own risk.

NVIDIA makes no representation or warranty that products based on this document will be suitable for any specified use. Testing of all parameters of each product is not necessarily performed by NVIDIA. It is customer's sole responsibility to evaluate and determine the applicability of any information contained in this document, ensure the product is suitable and fit for the application planned by customer, and perform the necessary testing for the application in order to avoid a default of the application or the product. Weaknesses in customer's product designs may affect the quality and reliability of the NVIDIA product and may result in additional or different conditions and/or requirements beyond those contained in this document. NVIDIA accepts no liability related to any default, damage, costs, or problem which may be based on or attributable to: (i) the use of the NVIDIA product in any manner that is contrary to this document or (ii) customer product designs.

No license, either expressed or implied, is granted under any NVIDIA patent right, copyright, or other NVIDIA intellectual property right under this document. Information published by NVIDIA regarding third-party products or services does not constitute a license from NVIDIA to use such products or services or a warranty or endorsement thereof. Use of such information may require a license from a third party under the patents or other intellectual property rights of the third party, or a license from NVIDIA under the patents or other intellectual property rights of NVIDIA.

Reproduction of information in this document is permissible only if approved in advance by NVIDIA in writing, reproduced without alteration and in full compliance with all applicable export laws and regulations, and accompanied by all associated conditions, limitations, and notices.

THIS DOCUMENT AND ALL NVIDIA DESIGN SPECIFICATIONS, REFERENCE BOARDS, FILES, DRAWINGS, DIAGNOSTICS, LISTS, AND OTHER DOCUMENTS (TOGETHER AND SEPARATELY, "MATERIALS") ARE BEING PROVIDED "AS IS." NVIDIA MAKES NO WARRANTIES, EXPRESSED, IMPLIED, STATUTORY, OR OTHERWISE WITH RESPECT TO THE MATERIALS, AND EXPRESSLY DISCLAIMS ALL IMPLIED WARRANTIES OF NONINFRINGEMENT, MERCHANTABILITY, AND FITNESS FOR A PARTICULAR PURPOSE. TO THE EXTENT NOT PROHIBITED BY LAW, IN NO EVENT WILL NVIDIA BE LIABLE FOR ANY DAMAGES, INCLUDING WITHOUT LIMITATION ANY DIRECT,

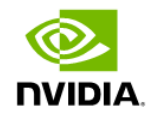

INDIRECT, SPECIAL, INCIDENTAL, PUNITIVE, OR CONSEQUENTIAL DAMAGES, HOWEVER CAUSED AND REGARDLESS OF THE THEORY OF LIABILITY, ARISING OUT OF ANY USE OF THIS DOCUMENT, EVEN IF NVIDIA HAS BEEN ADVISED OF THE POSSIBILITY OF SUCH DAMAGES. Notwithstanding any damages that customer might incur for any reason whatsoever, NVIDIA's aggregate and cumulative liability towards customer for the products described herein shall be limited in accordance with the Terms of Sale for the product.

## **Trademarks**

NVIDIA, the NVIDIA logo, and Mellanox are trademarks and/or registered trademarks of NVIDIA Corporation and/or Mellanox Technologies Ltd. in the U.S. and in other countries. Other company and product names may be trademarks of the respective companies with which they are associated.

## Copyright

© 2023 NVIDIA Corporation & affiliates. All Rights Reserved.

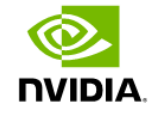